# Data Logging Service (DLS) Version 1.6.2-6-g44e2856

Florian Pose, <fp@igh-essen.com> Ingenieurgemeinschaft **IH** 

Der " DLS" ist ein Messdaten-Erfassungssystem, das in der Lage ist, hochfrequente Daten über lange Zeit zu sammeln und stark komprimiert abzulegen. Die Zielsetzung ist, dem Benutzer dabei jederzeit uneingeschränkten und performanten Zugriff auf die erfassten Daten zu gewähren: Sei es der gesamte Jahresüberblick oder eine winzige Schwankung im Bruchteil einer Sekunde.

> Essen, den 3. April 2024 Revision 1.6.2-6-g44e2856

## Inhaltsverzeichnis

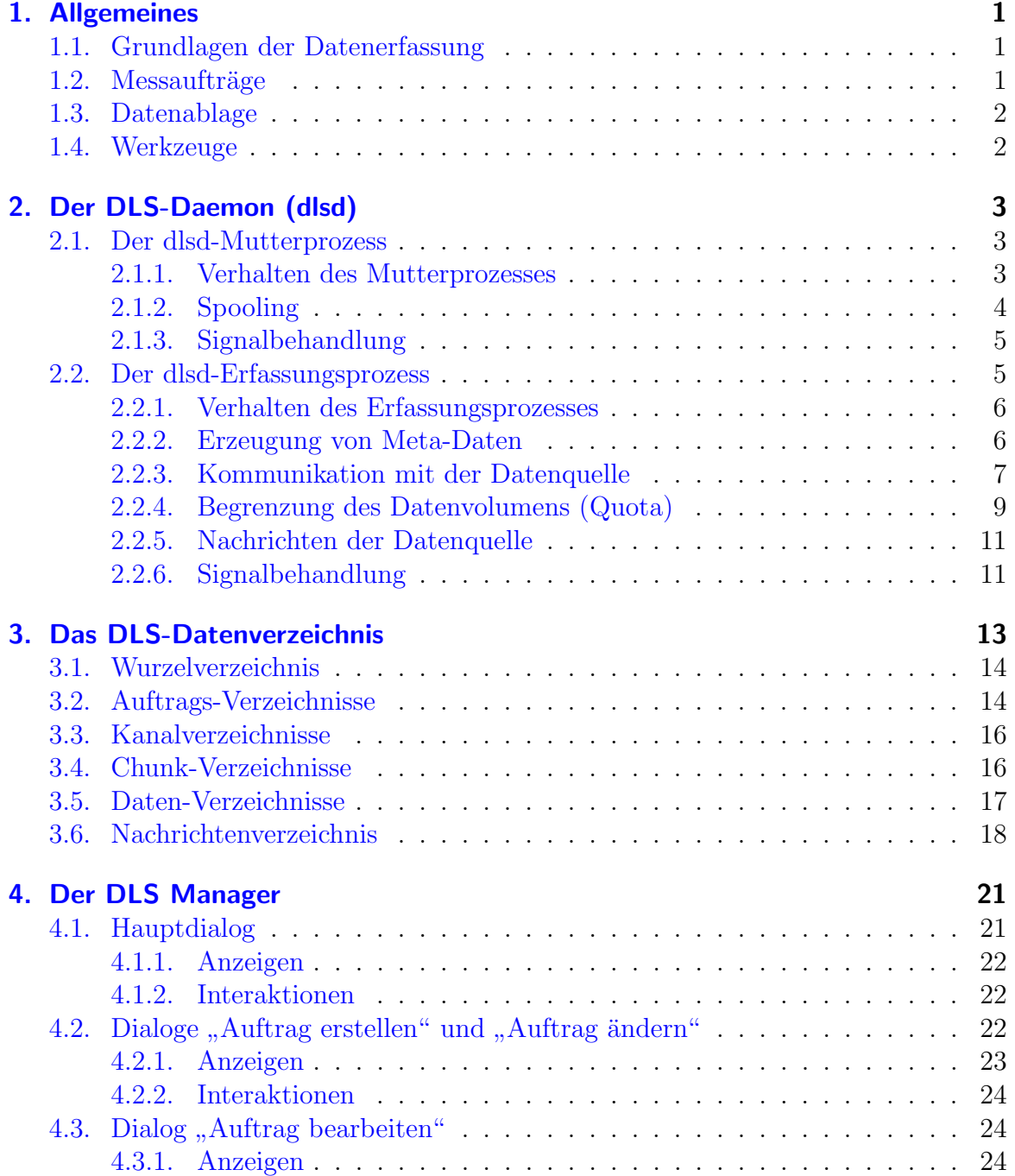

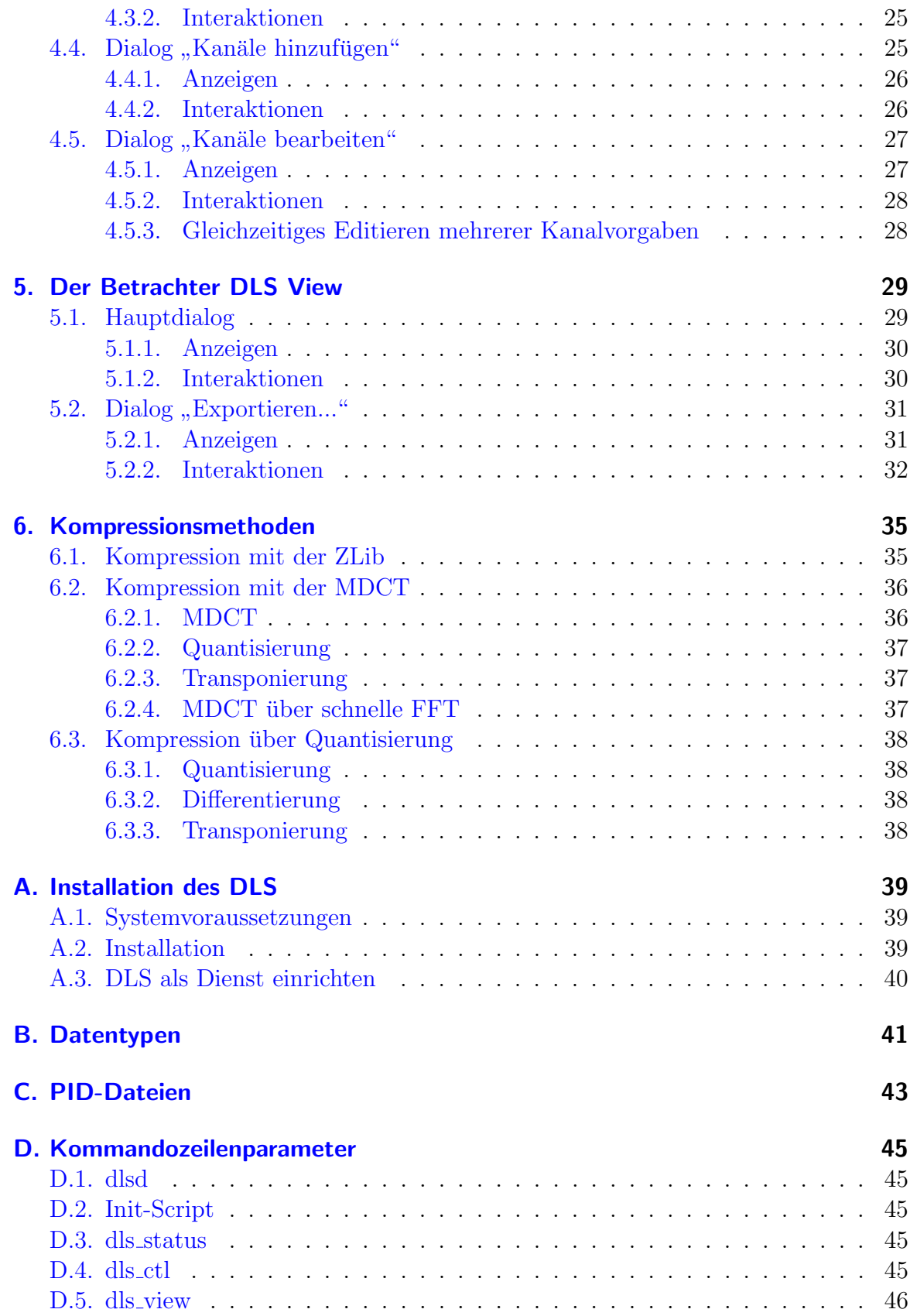

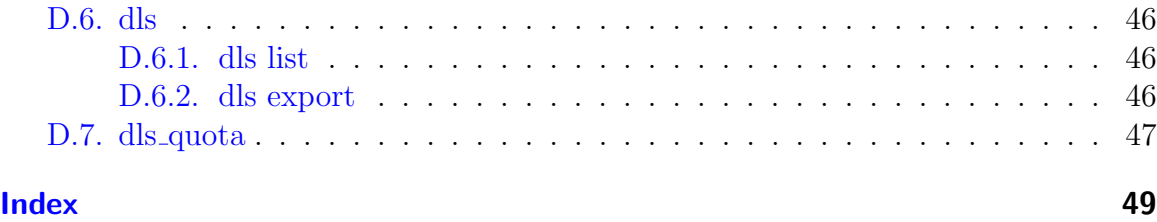

## <span id="page-6-3"></span><span id="page-6-0"></span>1. Allgemeines

## <span id="page-6-1"></span>1.1. Grundlagen der Datenerfassung

Der " Data-Logging-Service" (im Folgenden DLS) ist ein Messdatenerfassungssystem, das in der Lage ist, beliebige Messdaten uber lange Zeit zu erfassen, komprimieren, ¨ archivieren und bei Bedarf auch schnell wieder auszugeben.

Voraussetzung für eine Messdatenerfassung ist eine *Datenquelle*, die Messdaten liefert. In diesem Fall ist dies ein Server, der die Messdaten der von der IgH entwickelten  $rt\_lib$  über das Netzwerk bereitstellt. Die Kommunikation mit der Datenquelle wird in Kapitel [2.2.3](#page-12-0) beschrieben.

Alle zu liefernden Daten sind in Kanälen organisiert. Ein Kanal ist die Abstraktion einer messbaren, physikalischen Größe, die von der Datenquelle angeboten wird. Eigenschaften eines Kanales sind die Einheit, die maximale Abtastfrequenz und der Datentyp.

Der DLS kann sich mit der Datenquelle verbinden und so Informationen über die angebotenen Kanäle abfragen. Auf dem selben Weg kann er dann auch die Messdaten zu bestimmten Kanälen anfordern und empfangen.

## <span id="page-6-2"></span>1.2. Messaufträge

Der DLS erfasst Daten über sog. Messaufträge. Diese beinhalten allgemeine Vorgaben zur Erfassung zusammen mit der Liste der zu erfassenden Kanäle und deren Vorgaben. Ein Messauftrag ist zwar immer an eine bestimmte Datenquelle gebunden. Es können beliebig viele Messaufträge gleichzeitig existieren.

Innerhalb eines Messauftrags können Daten von unterschiedlichen Kanälen gleichzeitig erfasst werden. Dazu muss für jeden, zu erfassenden Kanal eine sog. Kanalvorgabe existieren. Diese fasst die Bedingungen zusammen, unter denen Daten von einem Kanal erfasst und gespeichert werden sollen. Dies sind die Abtastrate, die Blockgröße, die zu erfassenden Meta-Daten (siehe Kapitel [2.2.2\)](#page-11-1), die Meta-Untersetzung und die Kopressionsmethode.

## <span id="page-7-2"></span><span id="page-7-0"></span>1.3. Datenablage

Erfasste Daten werden zusammen mit den Erfassungsvorgaben, Zeit- und Kanalinformationen nach Messaufträgen sortiert im DLS-Datenverzeichnis gespeichert. Dieses ist standardmäßig das aktuelle Verzeichnis. Wenn ein anderer Ablageort gewünscht ist, kann dies den Programmen des DLS-Paketes entweder uber Kommandozeilenpa- ¨ rameter (Option -d) mitgeteilt, oder in der Umgebungsvariable \$DLS DIR abgelegt werden. Die Suchreihenfolge ist immer: Parameter - Umgebungsvariable - aktuelles Verzeichnis.

Es können durchaus mehrere DLS-Datenverzeichnisse existieren, die aber von unter-schiedlichen Instanzen des DLS-Daemons bedient werden müssen (siehe Kapitel [2.1\)](#page-8-1).

Eine genaue Beschreibung der Struktur des DLS-Datenverzeichnisses und der darin enthaltene Daten befindet sich in Kapitel [3.](#page-18-0)

## <span id="page-7-1"></span>1.4. Werkzeuge

- DLS Manager Messaufträge können über eine grafische Benutzeroberfläche, den DLS Manager (siehe Kapitel [4\)](#page-26-0) editiert werden. Mit diesem ist der Benutzer in der Lage, neue Messaufträge anzulegen und bestehende anzupassen. Dies kann während einer Erfassung erfolgen. Es lässt sich auch einsehen, ob eine Erfassung gerade läuft.
- DLS View Zur Ansicht der Daten existiert ebenfalls ein grafisches Tool DLS View (siehe Kapitel [5\)](#page-34-0). Der Benutzer kann damit beliebige, erfasste Kanäle eines Messauftrags uber einer gemeinsamen Zeitskala anzeigen. Dabei ist auch die ¨ Navigation im Zeitfenster und das Bestimmen einzelner Datenwerte möglich.
- dls Das Kommandozeilenwerkzeug dls kennt Befehle um bereits erfasste Daten einzusehen und zu exportieren. Siehe Abschnitt  $D.6$  für eine Auflistung.
- Init-Script Zum Starten und Stoppen des dlsd und aller damit zusammenhängenden Dienste wird ein Init-Script mitgeliefert. Dieses kennt die Parameter start, stop, restart und status. Die Konfiguration des Dienstes erfolgt über eine Sysconfig-Datei, die alle nötigen Variablen enthält. Es wird empfohlen, die enthaltenen Variablen über das ebenfalls mitgelieferte Profile-Script zu exportieren und so für alle Benutzer zugänglich zu machen.
- **dls status** Zur allgemeinen Überwachung der Datenerfassung dient das Script  $dls$ status. Es ist ein Kommandozeilentool, das die grundsätzliche Bereitschaft zur Messdatenerfassung für ein bestimmtes DLS-Datenverzeichnis anzeigen kann. Es gibt aus, ob der DLS-Mutterprozess läuft, welche Messaufträge es gibt, und ob für diese die jeweiligen DLS-Erfassungsprozesse laufen.

## <span id="page-8-4"></span><span id="page-8-0"></span>2. Der DLS-Daemon (dlsd)

Für die gesamte Datenerfassung und -ablage ist der *DLS-Daemon* (kurz: dlsd) zuständig. Er ist ein Prozess, der im Hintergrund (ohne Verbindung zu einer Konsole) arbeitet und an ein bestimmtes DLS-Datenverzeichnis gebunden ist. Dieser muss immer laufen, wenn Daten erfasst werden sollen.

Eine Ansicht der Architektur des Gesamtsystems bietet Abbildung [2.1.](#page-8-3)

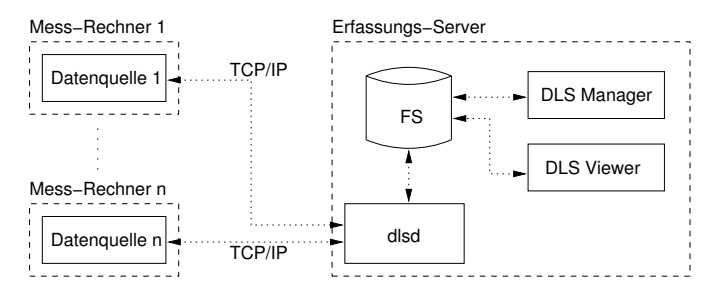

<span id="page-8-3"></span>Abbildung 2.1.: Architektur

### <span id="page-8-1"></span>2.1. Der dlsd-Mutterprozess

Ein vom Benutzer oder System gestarteter dlsd-Prozess übernimmt die Überwachung der Messaufträge. Er heißt dann *dlsd-Mutterprozess*. Er hält im Speicher eine Liste von eigenen Kopien der im DLS-Datenverzeichnis vorhandenen Auftragsvorgaben vor, die zusätzlich Informationen über die dazugehörigen Erfassungsprozesse enthalten.

Jeder gestartete Mutterprozess muss in einem anderen DLS-Datenverzeichnis arbeiten. Es sind Schutzmechanismen implementiert, die dieses gewährleisten (PID-Dateien, siehe Anhang [C\)](#page-48-0).

#### <span id="page-8-2"></span>2.1.1. Verhalten des Mutterprozesses

Anfangs liest der Mutterprozess alle Messauftrags-Vorgaben im DLS-Datenverzeichnis ein und spaltet für jeden aktiven Messauftrag eine Kopie seiner selbst ( $dlsd-Erfass-$ ungsprozess, siehe Kapitel [2.2\)](#page-10-1) ab, die dann für die Erfassung des jeweiligen Messauftrages zuständig ist. Danach führt er in einem festgelegten Zeitintervall die folgenden Aufgaben aus:

- <span id="page-9-1"></span>• Prüfen, ob zwischenzeitlich Signale empfangen wurden. Das kann beispielsweise passieren, wenn der dlsd beendet werden soll, oder wenn einer der Erfassungsprozesse beendet wurde (siehe Kapitel [2.1.3\)](#page-10-0).
- Prüfen des Spooling-Verzeichnisses auf neue Einträge. Wird im Spooling-Verzeichnis eine oder mehrere Dateien gefunden, werden diese als Spooling-Informationen bewertet und, wie im Kapitel [2.1.2](#page-9-0) beschrieben, abgearbeitet.
- Prüfen der Erfassungsprozesse. Der Mutterprozess ist dafür verantwortlich, dass für jeden aktiven Messauftrag immer ein entsprechender Erfassungsprozess läuft.

### <span id="page-9-0"></span>2.1.2. Spooling

Um einen reibungsfreien Ablauf bei der Anderung von Messaufträgen während der Erfassung zu gewährleisten, wird ein Spooling-Verfahren angewendet. Da die Messaufträge in Dateien organisiert sind, wäre ohne ein derartiges Verfahren nicht sichergestellt, dass eine Vorgabendatei während des Schreibens durch den Benutzer nicht auch gleichzeitig vom dlsd gelesen würde. Dadurch könnten Fehler in der Verarbeitung entstehen.

Im DLS-Datenverzeichnis existiert daher ein Unterverzeichnis spool. Der dlsd-Mutterprozess leert dieses Verzeichnis beim Start und liest dann einmalig alle Auftragsvorgaben ein. Danach greift er nur noch lesend auf die Auftragsvorgaben zu, wenn er durch ein Spooling-Kommando explizit dazu aufgefordert wird.

Ein gültiges Spooling-Kommando ist für den dlsd eine Datei mit beliebigem Namen im Spooling-Verzeichnis, die lediglich eine ASCII-codierte Auftrags-ID (positive Ganzzahl) enthält. Anhand dieser ID kann er entscheiden, was zu tun ist:

- Kennt er noch keinen Auftrag mit dieser ID, so geht er davon aus, dass dieser neu angelegt wurde. Er importiert diesen und startet bei Bedarf den entsprechenden Erfassungsprozess.
- Kennt er hingegen einen Auftrag mit dieser ID und existiert die Datei mit den Auftragsvorgaben (job.xml, siehe Kapitel [3.2\)](#page-19-1), werden die Vorgaben neu eingelesen und der Erfassungsprozess je nach Bedarf gestartet, gestoppt oder benachrichtigt.
- Kennt er einen Auftrag mit dieser ID, aber die Vorgabendatei existiert nicht, geht der dlsd davon aus, dass der Auftrag gelöscht wurde. Er beendet einen eventuell laufenden Erfassungsprozess und entfernt die Vorgabe aus seiner Liste.

Allgemein gilt, dass die Spooling-Datei zur Bestätigung der Ubernahme der neuen Informationen gelöscht wird. Tritt während der Verarbeitung ein Fehler auf, wird die Datei im Spooling-Verzeichnis belassen.

#### <span id="page-10-2"></span><span id="page-10-0"></span>2.1.3. Signalbehandlung

Folgende Signale werden vom dlsd-Mutterprozess verarbeitet:

- SIGCHLD Ein Kindprozess wurde beendet. Dies kann unterschiedliche Gründe haben:
	- Der Prozess wurde explizit beendet und hat den Rückgabewert 0 (kein Fehler). Dann wird er bei der nächsten Überprüfung neu gestartet, da die Beendigung nicht über die Vorgaben erfolgt ist und die Erfassung so schnell wie möglich fortgesetzt werden muss.
	- Der Prozess hat einen internen Fehler festgestellt und sich selbst mit dem Rückgabewert −1 beendet. Dies wird vom Mutterprozess so vermerkt, woraufhin der Prozess auch nicht neu gestartet wird. Allerdings erhält der Benutzer keine explizite Warnung, dass die Erfassung nicht mehr läuft. Es wird lediglich eine Nachricht an den syslogd verschickt.
	- Der Prozess hatte einen Timing-Fehler und hat sich selbst mit dem Rückgabewert −2 beendet. Der Prozess wird nach Ablauf einer festgelegten Zeitspanne vom Mutterprozess neu gestartet.
- SIGINT/SIGTERM Der dlsd soll beendet werden. Der Mutterprozess wird das Signal daraufhin an alle seine Kindprozesse weiterleiten, warten bis diese ihre Daten gespeichert haben und sich daraufhin selbst mit dem Ruckgabewert 0 (kein ¨ Fehler) beenden.
- SIGSEGV u. A. Diese Signale werden zur Sicherheit uberwacht und vom dlsd-Mut- ¨ terprozess und -Erfassungsprozess gleichartig behandelt. Der Prozess wird beim Auftreten eines solchen Zustandes eine Datei mit Namen error <PID> im DLS-Datenverzeichnis hinterlassen, die Informationen über das empfangene Signal enthält, und sich kurz darauf mit dem Rückgabewert −3 beenden.

## <span id="page-10-1"></span>2.2. Der dlsd-Erfassungsprozess

Der vom dlsd-Mutterprozess abgespaltene Erfassungsprozess ist fur die Kommunikati- ¨ on mit der Datenquelle, das Komprimieren der empfangenen Daten und das Speichern der komprimierten Daten auf der Festplatte zuständig. Er ist einem bestimmten Messauftrag zugeordnet, der ihm beim Start vom dlsd-Mutterprozess mitgegeben wurde. Dieser Messauftrag wird über das DLS-Datenverzeichnis und die entsprechende Messauftrags-ID eindeutig identifiziert. Jegliche Daten zu diesem Auftrag werden dort im Unterverzeichnis job<ID> abgelegt (siehe Kapitel [3\)](#page-18-0).

#### <span id="page-11-2"></span><span id="page-11-0"></span>2.2.1. Verhalten des Erfassungsprozesses

Der dlsd-Erfassungsprozess importiert zunächst die Vorgaben seines Messauftrags aus der zentralen Vorgabendatei  $i\omega LID$ / $i\omega Lm$  und verbindet sich dann über TCP/IP mit der dort angegebenen Datenquelle (Beschreibung des Kommunikationsprotokolles, siehe Kapitel [2.2.3\)](#page-12-0).

Die erfassten Messdaten laufen für jeden Kanal in einen sog. Block-Puffer. Ist dieser voll, werden die Daten blockweise komprimiert, gespeichert und und mit dem Zeitstempel des ersten Datenwertes im Block indiziert. Dies hat den Vorteil, dass zur Komprimierung kein Streaming-Verfahren nötig ist und die einzelnen Datenwerte später gezielt auffindbar sind. Die Größe dieses Datenblockes (und somit des Block-Puffers kann vom Benutzer in den Kanalvorgaben angegeben werden.

Eine zeitlich kontinuierliche Folge von Datenblöcken wird in diesem Zusammenhang als Chunk bezeichnet. Dieser enthält die Messdaten eines einzelnen Kanales, die in einem kontinuierlichen, abgeschlossenen Zeitbereich erfasst wurden. Er vereint die zu Grunde liegende Kanalvorgabe mit den realen Eigenschaften des entsprechenden Kanals der Datenquelle und den letztendlich erfassten Daten (siehe Kapitel [3.4\)](#page-21-1).

### <span id="page-11-1"></span>2.2.2. Erzeugung von Meta-Daten

Um auch auf großen Datenmengen einen schnellen Überblick bieten zu können, speichert der DLS-Erfassungsprozess nicht nur die von der Datenquelle empfangenen ("ge-<br>geneigten"). Datengrente som dem Japt nur italisk such werk über kestimische Zeitzusch nerischen") Datenwerte, sondern legt zusätzlich auch noch über bestimmte Zeitspannen zusammengefasste Daten, sog. "Meta-Daten" ab. Diese existieren in unterschied-<br>Lieben, Baskeltierestärken, den son. Meta-Ekspen", Ein legend mungifspaler Process lichen Reduktionsstärken, den sog. "Meta-Ebenen". Ein lesend zugreifender Prozess kann dann anhand der gewünschten Auflösung entscheiden, welche Meta-Ebene er verwenden möchte und die Daten dadurch sehr schnell laden.

Mathematisch bedeutet das, dass die Komplexität des Algorithmus zum Laden von  $n$ Datenwerten einer Zeitspanne  $\Delta t$  und einer Abtastfrequenz f, wobei gilt:  $n = \Delta t \cdot f$ , nicht mehr  $O(n)$ , also linear Abhängig von der Anzahl zu Grunde liegender Datenwerte in der Zeitspanne ist, sondern nur noch Abhängig von der Anzahl der in der aktuellen Auflösung gewünschten Stützstellen ist, die aber wiederum unabhängig von der Anzahl der zu Grunde liegenden Datenwerte ist. Der Algorithmus hat also in Hinblick auf Zeitund Speicherbedarf die Ordnung O(1).

Zur Erzeugung der (redundanten) Meta-Daten existiert im dlsd-Erfassungsprozess parallel zum Block-Puffer ein sog. Meta-Puffer. Dieser Speicher fasst u Datenwerte, wobei u die sog. Meta-Untersetzung ist, die der Benutzer in den Kanalvorgaben festlegen kann. Die Meta-Untersetzung gilt für alle Ebenen. Ist der Meta-Puffer voll, so wird aus den u generischen Datenwerten ein "Meta-Datenwert" der Meta-Ebene 1 generiert und dort wiederum in einem Block- und einem Meta-Puffer abgelegt. Für diese gelten wieder die selben Regeln wie für die Ebene der generischen Daten, d. h.

<span id="page-12-1"></span>die Meta-Ebenen werden "kaskadiert" erzeugt. So wird auch erst Speicher für eine neue Ebene reserviert, wenn der erste Meta-Wert dieser Ebene anfällt.

Es gibt verschiedene Typen von Meta-Daten, die auch gleichzeitig erzeugt werden können. Momentan werden Folgende unterstützt:

- **Mittelwerte**  $($ "mean", Maskenbit 0 $)$  Ein Meta-Wert der Ebene *n* ist der arithmetische Mittelwert von  $u$  Werten der Ebene  $n - 1$ .
- **Minima** ("min", Maskenbit 1) Ein Meta-Wert der Ebene  $n$  ist der Kleinste von  $u$ Werten aus Ebene  $n-1$ .
- Maxima ("max", Maskenbit 2) Ein Meta-Wert der Ebene  $n$  ist der Größte von  $u$ Werten aus Ebene  $n - 1$ .

Welche Typen von Meta-Werten letztendlich während der Erfassung erzeugt werden sollen, kann der Benutzer in den Kanalvorgaben mit der sog. Meta-Maske bestimmen. Diese entsteht durch die bitweise ODER-Verknüpfung der angegebenen Masken-Bits. (Beispiele: "Mittelwerte, Minima und Maxima" entspricht Meta-Maske 7, "nur Mittel-<br>werte<sup>n</sup> entspricht Meta-Maske 1, und Minima und Maxima" entspricht Meta-Maske werte" entspricht Meta-Maske 1, und "Minima und Maxima" entspricht Meta-Maske  $\epsilon$ ) 6).

Es kommt fast immer vor, dass beim Abschließen eines Chunks in einer Ebene weniger als  $u$  Werte übrig bleiben. Aus diesen Werten wird kein weiterer Meta-Wert mehr erzeugt, da man davon ausgehen kann, dass dieser Datenwert in der Anzeige immer schmaler als ein Pixel sein würde. Die überschüssigen Werte in den Meta-Puffern werden also verworfen.

#### <span id="page-12-0"></span>2.2.3. Kommunikation mit der Datenquelle

Die Kommunikation mit der Datenquelle erfolgt uber das an XML angelehnte Proto- ¨ koll der rt lib (Version  $\geq 2.7$ ) der IgH. Die Verbindung zur Datenquelle erfolgt über TCP/IP (Port 2345).

Identifikation der Datenquelle Nach dem Verbinden wird zunächst ein <connected>-Tag erwartet, das als Attribut name den Wert MSR ( Messen - Steuern - Reetas Tag erwartet, das als Attribut *hante* den Wert *mort* ("Messen" bedein" Regeln", Kennung der *rt<sub>-lib</sub>*) enthalten muss. Die kodierte Version der Software der Datenquelle im Attribut *version* wird auf Kompatiblität mit der aktuellen dlsd-Version geprüft. Zusätzlich kann das  $\langle connected \rangle$ -Tag ein Attribut *arch* enthalten, das die Architektur ("Endianess") der Datenquelle und somit der gesendeten Binärdaten enthält.<br>Mägliche Warte sind bis (für "kin melion"), eder little (für "little endigs"). Frietisch Mögliche Werte sind *big* (für "big-endian") oder *little* (für "little-endian"). Existiert wognene werde sind *org* (idi "org endian") oder *littte* (idi "nood endian"). Existenti<br>kein *arch*-Attribut, wird als Quellenarchitektur "little-endian" angenommen und eine Warnung ausgegeben.

Bestimmung der maximalen Abtastfrequenz Nachdem das von der Datenquelle gesendete  $\langle connected \rangle$ -Tag empfangen und überprüft wurde, fragt der Erfassungsprozess zun¨achst den MSR-Parameter /Taskinfo/Abtastfrequenz ab und wartet auf die Antwort. Dieser Wert (die maximale Abtastfrequenz der Datenquelle) wird später benötigt, um die Plausibilität von Kanalvorgaben zu prüfen und die Untersetzung der Abtastfrequenzen zu berechnen.

**Auslesen aller Kanäle** Danach wird mit einem  $\langle \tau k \rangle$ -Befehl die vollständige Liste der von der Datenquelle angebotenen Kanäle angefordert. Die Antwort der Datenquelle hat mit einem einleitenden <channels>-Tag zu beginnen, auf das dann die einzelnen Kanäle folgen, die jeweils in einem <channel>-Tag beschrieben sind. Das Ende der Kanalliste markiert wiederum ein  $\langle$ /channels>-Tag.

Beispiel einer Antwort der Datenquelle auf einen  $\langle rk \rangle$ -Befehl:

```
< channels >
  \lechannel name="/Time" unit="s" alias="" index="0" \leftrightarrowtyp =" TDBL " bufsize ="50000" HZ ="10000" value ="1112814601.3209"/ >
  \leqchannel name="/Taskinfo/Controller_Execution_Time" unit="us" \leftrightarrowalias = "" index = "6" typ = "TUINT" bufsize = "50000" HZ = "10000" value = "22"/>
  < channel name ="/ Taskinfo / Controller_Call_Time " unit =" us " alias ="" ←-
            index="7" typ="TUINT" bufsize="50000" HZ="10000" value="99"/>
  < channel name ="/ Istwert / Kraft " unit =" N" alias ="" index ="9" ←-
            typ =" TDBL " bufsize ="50000" HZ ="10000" value =" -0.6745"/ >
  < channel name ="/ Istwert / Druck " unit =" bar " alias ="" index ="12" ←-
            typ =" TDBL " bufsize ="50000" HZ ="10000" value ="0.1372"/ >
</ channels >
```
Von den Attributen im <channel>-Tag werden Folgende zur späteren Verwendung gespeichert:

name - Kanalname (eindeutig)

unit - Einheit des Kanals (wird als String gespeichert)

- index Die Position des Kanals innerhalb der Liste. Diese wird später auch als Identifier für ein Kanalverzeichnis innerhalb des DLS-Datenverzeichnis verwendet (siehe Kapitel [3\)](#page-18-0).
- typ Datentyp. Dieser muss einer der bekannten Datentypen aus der Tabelle in An-hang [B](#page-46-0) sein, damit die später empfangenen Daten verarbeitet werden können.
- **bufsize** Größe des Ringspeichers innerhalb der Datenquelle. Diese wird später zur Prüfung der Plausibilität einer vorgegebenen Abtastrate herangezogen:

 $\text{BlockSize} \cdot \text{Reduction} \leq \frac{\text{BufferSize}}{2}$ 

HZ - Kanalspezifische, maximale Abtastrate.

All diese Kanalinformationen werden in einer Liste im Speicher jedes Erfassungsprozesses abgelegt und beim Hinzufügen oder bei der Änderung einer Kanalvorgabe für die Plausibilitätsprüfungen herangezogen.

<span id="page-14-1"></span>**Start der Erfassung** Kennt der Erfassungsprozess die Liste der Kanäle, so wird die Erfassung gestartet (wenn nicht vorher auf den Trigger-Parameter gewartet werden soll). Dies geschieht über den Befehl  $\langle x s a d \rangle$ , der für jeden zu erfassenden Kanal einmal gesendet wird. Attribute des Befehls sind:

channels - Enthält den Index des angefragten Kanals in der Liste aller Kanäle,

- reduction der (ganzzahlige) Untersetzungsfaktor von der maximalen Abtastfrequenz des Kanals, um die absolute Abtastfrequenz zu beschreiben,
- blocksize die Anzahl der in einem Block zu sendenden Werte (dieser Wert ist vollkommen unabhängig von der Blockgröße in der Kanalvorgabe), und

coding - die Kodierung der Daten, welche im Moment auf Base64 festgelegt ist.

Ein typisches Kommando zum Start der Erfassung von daten eines Kanals könnte also wie folgt aussehen:

< xsad channels ="7" reduction ="100" blocksize ="1000" coding =" Base64 "/ >

**Empfang von Daten** Der Erfassungsprozess wartet nun auf ein  $\langle data \rangle$ -Tag, das den Beginn eines Blockes von Kanaldatentags bedeutet. Dieses Tag muss ein Attribut time enthalten, das dem Zeitstempel aller jeweils letzten Datenwerte in den folgenden Kanaldatentags entspricht. Diese werden als <F>-Tags erwartet, die jeweils die letzten Messdaten eines einzelnen Kanales enthalten und die Attribute  $c$  (Kanalindex) und  $d$ (kodierte Messdaten) besitzen. Nach dem letzten  $\langle F \rangle$ -Tag hat ein  $\langle \text{data} \rangle$ -Tag zu folgen, dass den Erfassungsprozess wieder in den Wartezustand versetzt.

Anderung von Kanalvorgaben Eei einer Anderung einer Kanalvorgabe während der Erfassung wird vom Erfassungsprozess ein erneutes  $\langle x s a d \rangle$ -Tag gesendet, dass neben den neuen Kanalvorgaben auch ein id-Attribut besitzt, welches eine (verbindungsweit) eindeutige Kommandokennung darstellt. Hat die Datenquelle die Kanalvorgaben übernommen und entsprechen die nächsten Daten des betroffenen Kanals definitiv den neuen Vorgaben, so wird von der Datenquelle vorher ein  $\langle ack\rangle$ -Tag erwartet, das als Attribut die Kommando-ID des entsprechenden  $\langle x s a d \rangle$ -Tags besitzt. Dann wird auch der Erfassungsprozess endgultig auf die neuen Kanalvorgaben ¨ umgestellt.

#### <span id="page-14-0"></span>2.2.4. Begrenzung des Datenvolumens (Quota)

Der dlsd kennt Mechanismen zum Begrenzen des erforderlichen Speicherplatzes fur ¨ die erfassten Daten eines Messauftrages. Es werden verschiedene Kriterien für die Uberschreitung dieser Grenzen unterstützt:

- <span id="page-15-1"></span>Daten-Quota Die gesamte Größe des Job-Verzeichnisses im Dateisystem darf eine bestimmte Grenze nicht überschreiten.
- Zeit-Quota Die Zeitspanne der gesamten, erfassten Daten eines Messauftrages, soll eine bestimmte Breite nicht überschreiten.

Hat der Benutzer eine oder mehrere Quotas aktiviert und uberschreitet die Gesamtheit ¨ der erfassten Daten eines oder mehrere der Kriterien, so wird jeweils der älteste Chunk entfernt, bis die Kriterien nicht mehr erfullt werden. Der neueste Chunk jedes Kanales ¨ wird allerdings nie entfernt, da hier gerade eine Erfassung stattfinden könnte.

Die Aufgabe des Löschens übernimmt der DLS-Quota-Daemon. Dieser muss immer parallel zum dlsd laufen, sobald in mindestens einem Auftrag Quotas konfiguriert sind. Der Start erfolgt manuell mit:

#### \$ dls quota

Die Kommandozeilenparameter sind in Anhang [D.7](#page-52-0) einsehbar.

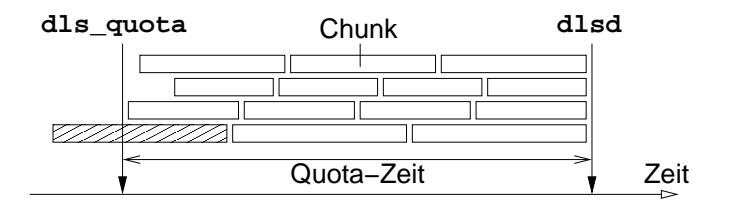

<span id="page-15-0"></span>Abbildung 2.2.: Einhaltung der Zeit-Quota

Da der DLS-Quota-Daemon immer nur komplette Chunks auf einmal entfernen kann, wäre ein sukzessives Löschen nicht möglich, wenn die erfassten Daten eines Kanales aus lediglich einem einzelnen Chunk bestehen wurden. Es muss also sichergestellt sein, ¨ dass immer viele, kleine Chunks existieren, auch wenn der dlsd-Erfassungsprozess nicht unterbrochen wurde.

Daher überwacht der dlsd-Erfassungsprozess die Quota-Kriterien auch selber. Er sorgt bei aktivierter Quota dafür, dass innerhalb der kritischen Spanne immer genug einzelne Chunks entstehen (Abbildung  $2.2$ ). Dafür teilt er jedes gesetzte Quota-Kriterium in gleiche Anteile auf und beginnt bei Überschreitung eines dieser feineren Kriterien eigenmächtig einen neuen Chunk.

Da das Abschliessen eines Chunks sehr zeitaufw¨andig sein kann und dies nicht mit den Echtzeit-Anforderungen des dlsd-Erfassungsprozesses vereinbar ist, wird zum Speichern der restlichen, erfassten Daten ein eigener Prozess erzeugt. Dieser "Aufräumprozess" speichert nun alle Daten des aktuellen Chunks ab, w¨ahrend der Erfassungsprozess diese einfach verwirft und sich der Erfassung der Daten des neu begonnenen Chunks widmet. Nach dem Abschliessen des "alten" Chunks beendet sich der Aufräumprozess selbstständig.

### <span id="page-16-2"></span><span id="page-16-0"></span>2.2.5. Nachrichten der Datenquelle

Die Datenquelle kann -neben den Messdaten- auch jederzeit Nachrichten versenden. Diese Nachrichten beinhalten Notizen des Benutzers, die mit in den Datenstrom aufgenommen werden sollen, Warnungen oder Fehlerzustände. Insgesamt gibt es folgende Nachrichtstypen:

- info Eine Information, die lediglich für den aktuellen Erfassungsprozess bestimmt ist.
- warn Eine Warnung der Datenquelle.
- error In der Datenquelle ist ein Fehler aufgetreten.
- crit error In der Datenquelle ist ein Fehler aufgetreten, der den weiteren Betrieb schwierig bis unmöglich macht.
- **broadcast** Eine Nachricht für alle Prozesse, die gerade mit der Datenquelle verbunden sind.

Eine Nachricht wird von der Datenquelle immer als einzelnes XML-Tag versendet, welches als Titel den Typ der Nachricht enthält. Weiterhin sind ein Attribut time enthalten, dass den Zeitstempel der Nachricht in Sekunden enthält und -je nach Nachrichtein Attribut text, das aber vom dlsd nicht weiter ausgewertet wird.

Ein Typisches Nachrichten-Tag sieht also so aus:

```
< broadcast time ="1093072549.866241" text =" Test - Nachricht "/ >
```
Der dlsd-Erfassungsprozess speichert die Nachrichten im Unterverzeichnis messages des Auftragsverzeichnisses (siehe Kapitel [3.6\)](#page-23-0). Nachrichten sind -wie Messdaten- in Chunks organisiert. Allerdings wurde dieses Konzept hier etwas abgewandelt: Chunks, die Nachrichten enthalten, sind nicht zeitlich kontinuierlich und werden nur deshalb engelegt, um später bestimmte Zeitspannen von Nachrichten einfacher löschen zu können.

### <span id="page-16-1"></span>2.2.6. Signalbehandlung

Folgende Signale werden vom dlsd-Erfassungsprozess verarbeitet:

SIGINT/SIGTERM Der Erfassungsprozess soll beendet werden. Er wird daraufhin sofort die Verbindung zur Datenquelle schliessen und die noch im Speicher befindlichen Daten auf die Festplatte sichern. Dies kann einige Sekunden dauern, da u. U. viele Dateien geschrieben werden müssen. Passiert dabei kein Fehler, beendet sich der Prozess mit einem Rückgabewert von 0.

- <span id="page-17-0"></span>SIGHUP Der Empfang dieses Signales bedeutet für den Erfassungsprozess, dass er seine Vorgabedaten neu einlesen muss. Nachdem er dies getan hat, prüft er sofort, ob er nach den neuen Vorgaben überhaupt noch erfassen muss. Wenn nicht, leitet er die Beendigung wie bei SIGINT oder SIGTERM ein. Ansonsten sendet er evtl. geänderte Vorgaben an die Datenquelle und erfasst nach Bestätigung (siehe Kapitel [2.2.3\)](#page-12-0) unter den neuen Bedingungen weiter.
- **SIGCHLD** Ein "Aufräumprozess" (siehe Kapitel  $2.2.4$ ) hat sich beendet. Dies wird lediglich über den syslogd vermerkt.
- SIGSEGV u. A. Behandlung wie im Mutterprozess (siehe Kapitel [2.1.3\)](#page-10-0).

## <span id="page-18-2"></span><span id="page-18-0"></span>3. Das DLS-Datenverzeichnis

Alle persistenten Daten des DLS-Systems sind in DLS-Datenverzeichnissen organi-siert. Die grundsätzliche Struktur zeigt Abbildung [3.1.](#page-18-1)

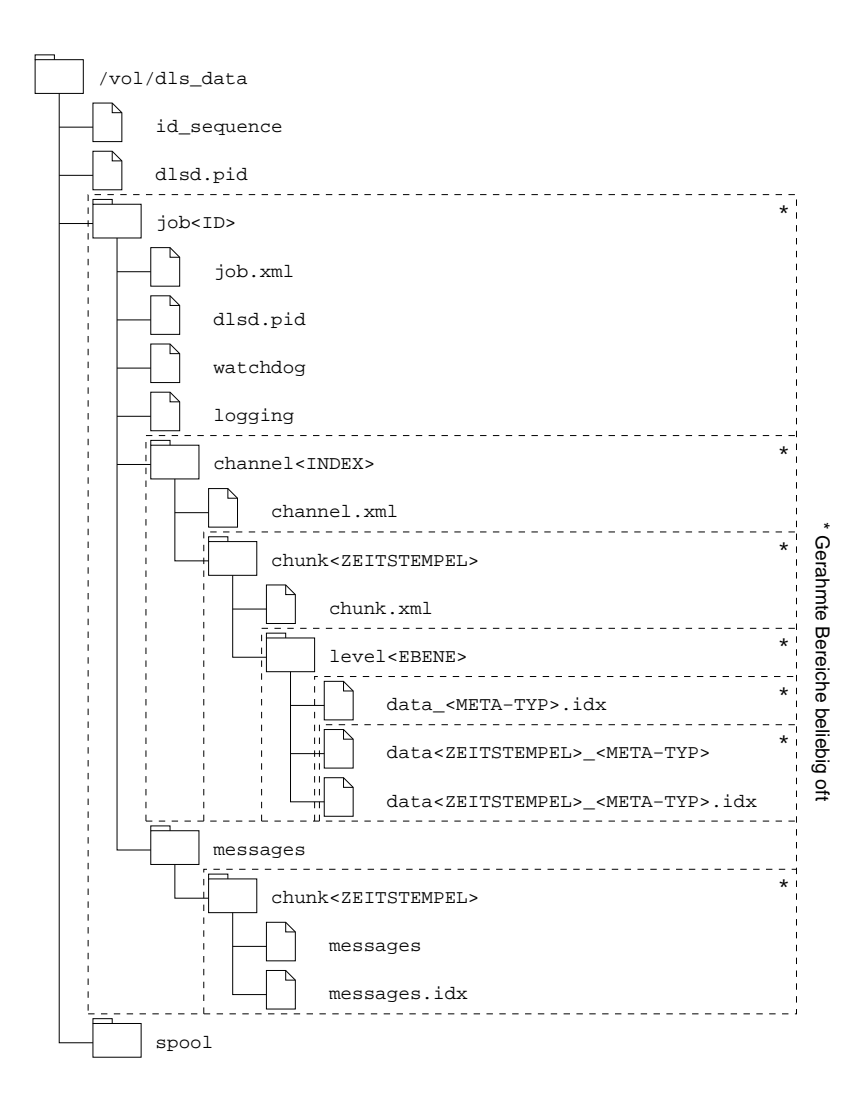

<span id="page-18-1"></span>Abbildung 3.1.: Struktur des DLS-Datenverzeichnisses

## <span id="page-19-2"></span><span id="page-19-0"></span>3.1. Wurzelverzeichnis

Das Wurzelverzeichnis ist die oberste Verzeichnisebene innerhalb des DLS-Datenverzeichnisses. Hier liegen hauptsächlich Dateien für den dlsd-Mutterprozess. Darüber hinaus liegen im Wurzelverzeichnis auch alle Auftragsverzeichnisse (siehe Kapitel [3.2\)](#page-19-1).

Dateien und Unterverzeichnisse im Wurzelverzeichnis:

- id sequence Diese Datei enthält die nächste, freie Auftrags-ID als ASCII-kodierte Ziffernfolge. Sie wird vom DLS Manager benötigt, wenn ein neuer Auftrag angelegt werden soll. Dieser liest die ID, verwendet diese für den neuen Auftrag, erhöht sie um 1 und schreibt die neue ID in die Datei zurück.
- dlsd.pid Dies ist die PID-Datei des dlsd-Mutterprozesses (siehe Anhang [C\)](#page-48-0). Sie wird zur Laufzeit automatisch angelegt und zeigt an, dass gerade ein dlsd-Mutterprozess läuft.
- jobXXX Jedes Auftragsverzeichnis liegt im DLS-Wurzelverzeichnis. Der Name ist immer job, gefolgt von der Auftrags-ID. Siehe Kapitel [3.2.](#page-19-1)
- spool Dies ist das Spooling-Verzeichnis des dlsd-Mutterprozesses. Eine Beschreibung steht in Kapitel [2.1.2.](#page-9-0)

### <span id="page-19-1"></span>3.2. Auftrags-Verzeichnisse

Jedes Auftragsverzeichnis (job<ID>) wird im laufenden Betrieb von einem eigenen dlsd-Erfassungsprozess bearbeitet. Dieser liest von dort seine Vorgaben und schreibt auch die erfassten Daten dorthin.

Dateien und Unterverzeichnisse in einem Auftragsverzeichnis:

job.xml Die zentrale Vorgabendatei für einen Auftrag. Sie enthält Auftrags- und Kanalvorgaben. Wird diese editiert, während der dazu gehörige Erfassungsprozess läuft, so muss ein Spooling-Kommando (siehe Kapitel [2.1.2\)](#page-9-0) erzeugt werden, damit dieser die neuen Vorgaben ubernimmt. Der DLS Manager macht dies ¨ automatisch.

Die Vorgabendatei ist im XML-Format und enthält folgende Informationen (Reihenfolge obligatorisch!):

```
< dlsjob >
  < description text ="Beschreibung "/ >
  < state name ="( running| paused) "/ >
  < source address ="IP-Adresse oder Hostname "/ >
  \lequota size="Daten-Quota" time="Zeit-Quota"/>
  < trigger parameter ="\ textit { Trigger - Parameter }"/ >
```

```
< channels >
      \leqchannel name="Kanalname" \leftrightarrowfrequency="Abtastrate" \leftrightarrowblock_size = "Blockqr\ddot{o}ße " ←
                   meta\_mask = "Meta-Maske " \leftrightarrowmeta\_reduction = "Meta-Untersetzung " \leftrightarrowformat="Kompressionsformat" \leftrightarrowmdct_block_ssize = "MDCT-Blockqröße" \leftrightarrowmdct _accuracy = "MDCT-Genauigkeit " \leftrightarrowtype="Dataentropy"</ channels >
</ dlsjob >
```
Die Attribute mdct\_block\_size bzw. mdct\_accuracy werden nur benötigt, wenn das Kompressionsformat auf der MDCT (siehe Kapitel [6.2\)](#page-41-0) basiert.

Die Vorgaben können mit dem DLS Manager editiert werden. Die Beschreibungen der einzelnen Parameter finden sich entsprechend in den Kapiteln [4.2](#page-27-2) bzw. [4.5.](#page-32-0)

- watchdog und logging Dies sind zwei leere Dateien, die für die Überwachung der dlsd-Erfassungprozesse seitens des DLS Managers verwendet werden. Läuft ein Erfassungsprozess für das Auftragsverzeichnis, so ändert er jede Sekunde den Zeitstempel der Datei watchdog. Erfasst der Prozess gleichzeitig auch Daten, so verfährt er ebenso mit der Datei *logging*. Der DLS Manager prüft die Zeitstempel dieser Dateien regelmäßig, erhält so Aufschluß über den Zustand des Erfassungsprozesses und kann dies so dem Benutzer anzeigen.
- dlsd.pid Dies ist die PID-Datei des dlsd-Erfassungsprozesses (siehe Anhang [C\)](#page-48-0). Sie wird zur Laufzeit automatisch angelegt und zeigt an, dass der Erfassungsprozess gerade läuft.
- channelXXX Die erfassten Daten sind weiterhin in Kanälen organisiert, die jeweils ihr eigenes Kanal-Verzeichnis besitzen (siehe Kapitel [3.3\)](#page-21-0). Der Index im Namen des Kanalverzeichnisses entspricht dem Kanalindex, den der Befehl <rk>beim Auslesen aller Kanäle der Datenquelle während des Startvorganges des dlsd-Mutterprozesses zurückgeliefert hat (siehe Kapitel [2.2.3\)](#page-12-0).
- messages Jeder Erfassungsprozess legt die Nachrichten, die er währen der Erfassung von der Datenquelle empfangen hat in diesem Verzeichnis ab. Wenn es noch nicht existiert, erstellt er es bei Bedarf. Nachrichten sind -wie Messdaten- in Chunks organisiert. Siehe Kapitel [3.6.](#page-23-0)

### <span id="page-21-2"></span><span id="page-21-0"></span>3.3. Kanalverzeichnisse

In den Kanal-Verzeichnissen (channel<INDEX>) werden alle Daten abgelegt, die zu diesem Kanal erfasst wurden. Ein Kanalverzeichnis ist fest einem bestimmten Kanal der Datenquelle zugeordnet. Zur Beschreibung der Eigenschaften des Kanals existiert die Datei channels.xml, die folgenden Inhalt hat:

```
< dlschannel >
  \ltchannel name="Kanalname" index="Index" \leftrightarrowunit = "Einheit " type = "Datentyp " />
</ dlschannel >
```
Diese Datei dient nicht nur zur Beschreibung der Daten in den Chunk-Verzeichnissen, sondern wird auch jedesmal vom dlsd-Erfassungsprozess überprüft, wenn eine neue Erfassung in ein Kanalverzeichnis erfolgen soll. Diese darf nämlich nur stattfinden, wenn die Kanaldaten (Name, Index, Einheit und Typ) sich nicht geändert haben.

### <span id="page-21-1"></span>3.4. Chunk-Verzeichnisse

Die erfassten Daten eines Kanals sind in Chunks organisiert (chunk<ZEIT>). Ein Chunk ist eine lückenlos erfasste Serie von Daten, die ab einem bestimmten Zeitpunkt mit der selben Kanalvorgabe erfasst wurden. Der Zeitstempel im Verzeichnisnamen ist der Zeitstempel des ersten Datenwertes im Chunk. Zur Beschreibung der Chunk-Eigenschaften existiert die Datei chunk.xml mit folgendem Inhalt:

```
< dlschunk >
  \lechunk sample_frequency="Abtastrate" \leftrightarrowblock\_size = "Datenblockgröße" \leftrightarrowmeta\_mask = "Meta-Maske" \leftrightarrowmeta\_reduction = "Meta-Untersetzung " \leftrightarrowformat = "Kompressionsformat " \leftrightarrowmdct_block_size = "MDCT-Blockgröße " \leftrightarrowmdct_accuracy = "MDCT-Genauigkeit" \leftrightarrowarchitecture ="Architektur (Endianess) "/ >
</ dlschunk >
```
Die mdct<sup>\*</sup>-Attribute existieren nur, wenn das Kompressionsformat auf der MDCT beruht (siehe Kapitel [6.2\)](#page-41-0).

In jedem Chunk-Verzeichnis sind die Daten wiederum in Verzeichnissen untergebracht, die deren Meta-Ebene entsprechen (generische Daten im Verzeichnis level0, Daten der ersten Meta-Ebene in *level1* usw.).

## <span id="page-22-0"></span>3.5. Daten-Verzeichnisse

Die Datenverzeichnisse (level<Meta-Ebene>), die gleichzeitig auch die Sortierung der Daten nach der jeweiligen Meta-Ebene darstellen, sind der unterste Teil der Verzeichnishierarchie. Hier befinden sich die Datendateien und die dazugehörigen Index-Dateien.

Datendateien Datendateien beinhalten die erfassten Messdaten. Diese werden für jeden Meta-Typ getrennt angelegt. Daher haben sie folgendes Namensschema:

 $data < ZEITSTEMPEL > -\langle META-TYP \rangle$ 

Der Zeitstempel im Dateinamen ist der Zeitstempel des ersten Datenwertes im ersten Block in dieser Datei.

Im Verzeichnis *level0* ist der Meta-Typ immer gen ("generic").

Datendateien besitzen eine einfache XML-Struktur. Jeder Datenblock erscheint hier als  $\langle d \rangle$ -Tag. Dieses erhält den Zeitstempel des ersten Wertes im Block als Attribut  $t$  ("time"), die Anzahl der komprimierten Datenwerte als Attribut s ("size") und die  $\iota$  ("time"), the Amzain der Komptimierten<br>kodierten Daten als Attribut  $d$  ("data").

Datendateien haben eine festgelegte Maximalgröße. Sobals der dlsd-Erfassungprozess diese mit dem Anfügen des nächsten Blockes überschreiten würde, legt er zuerst eine neue Datendatei an.

Mit welchen Parametern letztendlich die Erfassung stattgefunden hat und in welcher Weise komprimiert wurde, ist nur zusammen mit den höhergelegenen Beschreibungsdateien chunk.xml und channel.xml ersichtlich.

Index-Dateien Index-Dateien sind Binärdateien mit fester Eintragslänge, die immer einer Datendatei zugeordnet sind. Sie stellen sehr schnell auslesbare Informationen über die Datenblöcke in der entsprechenden Datendatei bereit. Das Namensschema ist das der Datendatei mit einer entsprechenden Erweiterung:

 $data < ZEITSTEMPEL >  .idx$ 

Die Einträge in der Index-Datei entsprechen immer einem Block in der Datendatei. Den Aufbau eines Eintrags zeigt Abbildung [3.2.](#page-22-1)

> Zeitstempel erster Datenwert Zeitstempel letzter Datenwert Tag−Offset 8 Byte (long long) (and successive and a Byte (long long) (and successive a Byte (unsigned int)

> > <span id="page-22-1"></span>Abbildung 3.2.: Eintrag einer Index-Datei

Jeder Eintrag ist 20 Bytes lang. Die ersten 8 Bytes entsprechen dem in einen long long int konvertierte Zeitstempel des ersten Datenwertes im entsprechenden Block in Mikrosekunden. Die nächsten 8 Bytes entsprechen in gleicher Weise dem Zeitstempel des letzten Datenwertes im Block. Die letzten 4 Byte sind die als unsigned int kodierte Offset-Adresse des Block-Tags in der Datendatei, d. h. die Position des einleitenden <-Zeichens.

Globale Index-Dateien "Globale" Index-Dateien erleichtern das Ermitteln der Zeitspannen der Daten der einzelnen Datendateien eines bestimmten Meta-Typs. Ihr Namensschema lautet:

 $data$  < META-TYP>.idx

Ein Eintrag in einer globalen Index-Datei entspricht immer einer Datendatei des selben Meta-Typs. Die Struktur eines Eintrags zeigt Abbildung [3.3.](#page-23-1)

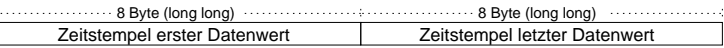

<span id="page-23-1"></span>Abbildung 3.3.: Eintrag einer globalen Index-Datei

Ein Eintrag in einer globalen Index-Datei ist immer 16 Bytes lang. Die ersten 8 Bytes entsprechen dem Zeitstempel des ersten Datenwertes in der Datendatei in Mikrosekunden als long long int, die letzten 8 Bytes dem des letzten Datenwertes.

Wird in eine Datendatei gerade erfasst, so ist der zweite Zeitstempel des entsprechenden (letzten) Eintrags in der globalen Index-Datei 0. In diesem Fall muss der gesuchte Zeitstempel durch ein Auslesen des letzten Eintrags in der entsprechenden Daten-Indexdatei ermittelt werden. Sobald die Erfassung in die Datendatei beendet wurde, wird der zweite Zeitstempel mit dem "richtigen" Wert belegt.

### <span id="page-23-0"></span>3.6. Nachrichtenverzeichnis

Nachrichten der Datenquelle sind im Nachrichtenverzeichnis (messages) in getrennten Chunks gespeichert. Die Chunk-Verzeichnisse haben alle den Namen

chunk<ZEITSTEMPEL>,

wobei der Zeitstempel dem der ersten Nachricht entspricht, die in diesem Verzeichnis vermerkt ist. Innerhalb der Verzeichnisse gibt es immer nur zwei Dateien: Die Nachrichtendatei und die dazu gehörige Nachrichten-Index-Datei.

Nachrichtendateien Eine Datei mit Nachrichten der Datenquelle heisst immer messages. Die Nachrichten der Datenquelle werden unverändert in diese Datei gespeichert, so dass diese nur einzelne XML-Tags enthält, die jeweils den Nachrichten entsprechen (siehe Kapitel [2.2.5\)](#page-16-0).

Nachrichten-Index-Dateien Die Index-Datei messages.idx gehört zu der eigentlichen Nachrichtendatei und wird benötigt, um Nachrichten einer bestimmten Zeitspanne in kurzer Zeit laden zu können, ohne gleich die die gesamte Nachrichten-Datei einlesen zu müssen.

Ein Eintrag in einer Nachrinten-Index-Datei entspricht immer einer Nachricht in der Nachrichten-Datei. Die Struktur eines Eintrags zeigt Abbildung [3.4.](#page-24-0)

> <span id="page-24-0"></span>Tag−Offset 8 Byte (long long)  $\cdots$  4 Byte (unsigned int) Zeitstempel der Nachricht

Abbildung 3.4.: Eintrag einer Nachrichten-Index-Datei

## <span id="page-26-3"></span><span id="page-26-0"></span>4. Der DLS Manager

Der DLS Manager ist die grafische Benutzeroberfläche zur Konfiguration der Messaufträge in einem DLS-Datenverzeichnis. Er dient weiterhin zur Steuerung und Kontrolle der laufenden Erfassungsprozesse.

Der Aufruf des DLS Managers erfolgt mit dem Kommando dls\_ctl.

Wie auch der dlsd kann diesem Tool in der Kommandozeile mit dem Parameter -d das DLS-Datenverzeichnis mitgeteilt werden, auf dem es arbeiten soll (siehe Anhang [D.4\)](#page-50-4).

Beim Programmstart führt der DLS Manager selbstständig einige Prüfungen durch:

- Wenn das angegebene DLS-Datenverzeichnis ein noch leeres Verzeichnis ist, wird der Benutzer gefragt, ob darin eine gültige DLS-Datenverzeichnis-Struktur angelegt werden soll.
- Läuft zum angegebenen DLS-Datenverzeichnis noch keine Instanz des dlsd, wird der Benutzer gefragt, ob eine Instanz gestartet werden soll.

## <span id="page-26-1"></span>4.1. Hauptdialog

Abbildung [4.1](#page-26-2) zeigt das Hauptfenster des DLS Managers, welches direkt nach dem Starten des Programmes sichtbar wird.

|   | <b>DLS Manager</b> |        |               |                |                |            |  |
|---|--------------------|--------|---------------|----------------|----------------|------------|--|
| I | Auftrag            | Quelle | <b>Status</b> | <b>Trigger</b> | <b>Prozess</b> | Erfassung  |  |
|   | 100) Zylinder 1    | homer  | angehalten    |                |                |            |  |
|   | (101) Zylinder 2   | homer  | angehalten    |                |                |            |  |
|   |                    |        |               |                |                |            |  |
| ļ | Neuer Auftrag      |        | Starten       |                |                | Schliessen |  |

<span id="page-26-2"></span>Abbildung 4.1.: Hauptdialog des DLS Managers

#### <span id="page-27-3"></span><span id="page-27-0"></span>4.1.1. Anzeigen

Im Hauptdialog werden die einzelnen Messaufträge als Zeilen in einer Tabelle angezeigt. Folgende Informationen stehen in den Spalten bereit:

- Auftrags-ID und Bezeichnung Die Beichnung des Auftrages ist willkürlich und kann jederzeit geändert werden. Die ID ist eine feste Nummer, die beim Anlegen des Auftrags automatisch gewählt wird. Alle Daten eines Auftrages werden im DLS-Datenverzeichnis im Unterverzeichnis *job<ID*> gespeichert.
- Quelle Der Name oder die IP-Adresse des Servers, der als Datenquelle dienen soll. Auf diesem muss ein MSR-Server uber den TCP-Port 2345 zu erreichen sein. ¨ Die Quelle kann nur beim Erstellen des Auftrags gewählt werden und ist später nicht mehr veränderbar.
- Status Der vom Benutzer gewählte Status des Auftrags: "gestartet", wenn die Erfas $s$ ung laufen soll, sonst "angehalten".
- Trigger Der Parameter der Datenquelle, der dem Erfassungsprozess als Trigger-Parameter dienen soll. Ist ein Trigger-Parameter gewählt, wird nur erfasst, wenn dieser den Wert 1 hat.
- **Prozess** Gibt an, ob derzeit ein Erfassungsprozess für diesen Auftrag läuft. Keine Anzeige, wenn der Auftrag angehalten ist.
- Erfassung Wenn ein Trigger konfiguriert ist, kann man hier erkennen, ob dieser gerade eingeschaltet ist. Ohne Trigger muss die Erfassung immer laufen, wenn auch der Erfassungsprozess läuft.

#### <span id="page-27-1"></span>4.1.2. Interaktionen

- Die Zeilen mit den einzelnen Aufträgen können mit dem Mauscursor markiert werden.
- Ist ein Auftrag markiert, erscheint eine Schaltfläche zum Starten, bzw. Anhalten der Erfassung.
- Ein Doppelklick auf auf eine Auftrags-Zeile öffnet den Dialog zum Editieren des jeweiligen Auftrags (siehe Kapitel [4.3\)](#page-29-1).
- Die Schaltfläche "Schliessen" beendet das Programm.

## <span id="page-27-2"></span>4.2. Dialoge "Auftrag erstellen" und "Auftrag ändern"

Das Aussehen des Dialoges zum Erstellen oder Andern eines Messauftrages ist in Ab- ¨ bildung [4.2](#page-28-1) zu sehen. Er erscheint nach Betätigen der Schaltflächen "Neuer Auftrag"

im Hauptdialog, oder "Ändern" im Dialog "Auftrag bearbeiten". Der Unterschied bem Traupenarog, oder "Tridern" im Drarog "Trunnag bearbeiten". Der Unterseinen bei<br>steht darin, dass die Datenquelle nur beim Erstellen eines Auftrages geändert werden kann.

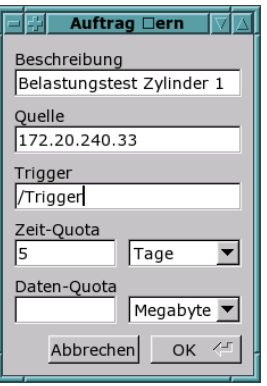

<span id="page-28-1"></span>Abbildung 4.2.: Dialog zum Erstellen oder Andern eines Messauftrages ¨

### <span id="page-28-0"></span>4.2.1. Anzeigen

Die Dialogmaske bietet dem Benutzer die Möglichkeit, mehrerere Angaben zum Messauftrag zu machen:

- Beschreibung Dies ist ein willkürlicher Name für den Messauftrag, der nur zum Zwecke der Wiedererkennung verwendet wird.
- Quelle Die Adresse der Datenquelle. Dies kann ein Hostname oder eine IP-Adresse sein. Wird ein Hostname verwendet, so muss sichergestellt sein, dass dieser vom dlsd zur Laufzeit in eine IP-Adresse aufgelöst werden kann. Auf dem angegebenen Host muss zur Erfassung und zum Hinzufügen von Kanälen über den entsprechenden Dialog (siehe Kapitel [4.4\)](#page-30-1) eine Datenquelle vorhanden sein.
- Trigger Der Name des Parameters, der als Trigger-Parameter dienen soll. Ist hier ein Trigger-Parameter angegeben, so wird später nur erfasst, wenn dieser den Wert 1 hat. Wird dieses Eingabefeld leer gelassen, so wird kein Trigger verwendet.
- **Zeit-Quota** Die Zeit-Quota (Länge des maximal zu speichernden Zeitraumes erfasster Daten, siehe Kapitel [2.2.4\)](#page-14-0) kann hier in einer Kombination aus einem (ganzzahligen) Wert und der dazugehörigen Zeiteinheit eingestellt werden. Kein Eintrag im Eingabefeld fur den Wert bedeutet, dass keine Zeit-Quota verwendet werden ¨ soll.
- **Daten-Quota** Die Daten-Quota (Größe des maximal zu verwendenden Speicherplatzes, der im Dateisystem fur die erfassten Daten reserviert werden soll) kann ¨ hier ebenfalls in einer Kombination aus einer Ganzzahl und der dazugehörigen

Größeneinheit angegeben werden. Kein Eintrag bedeutet wieder, dass keine Daten-Quota verwendet werden soll.

### <span id="page-29-0"></span>4.2.2. Interaktionen

- Betätigen der Schaltfläche "OK" (oder Drücken der *Enter*-Taste) prüft die ange-<br>
onkenen Deten Sind diese feklenkefte wird die Fensten wit der angeseen Feklen gebenen Daten. Sind diese fehlerhaft, wird ein Fenster mit den genauen Fehlermeldungen angezeigt. Andernfalls werden die Daten übernommen und der Dialog geschlossen. Läuft ein dlsd -Erfassungsprozess, wird dieser zur Übernahme der neuen Vorgaben aufgefordert.
- Bei Betätigung der Schaltfläche "Abbrechen" werden die angegebenen Daten verworfen und der Dialog geschlossen.

## <span id="page-29-1"></span>4.3. Dialog "Auftrag bearbeiten"

Abbildung [4.3](#page-29-3) zeigt den Dialog zum Bearbeiten eines Auftrages, der nach einem Doppelklick auf einen Auftrag im Hauptdialogfenster erscheint.

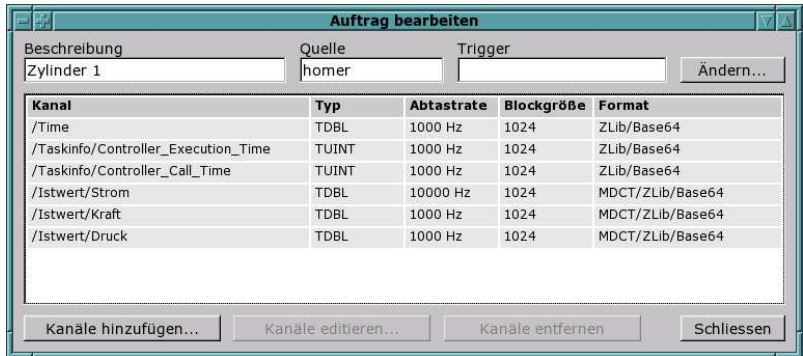

<span id="page-29-3"></span>Abbildung 4.3.: Dialog zum Bearbeiten eines Auftrages

#### <span id="page-29-2"></span>4.3.1. Anzeigen

Im oberen Bereich werden ausgewählte Stammdaten zum Auftrag angezeigt. Darunter befindet sich die Liste der zu erfassenden Kanäle mit den wichtigsten Parametern. Diese sind:

Kanal Der Name des zu erfassenden Kanals

- Typ Der Kanaltyp. Ein Kanal kann entweder einen ganzzahligen oder einen Gleitkommatyp haben (siehe Anhang [B\)](#page-46-0).
- Abtastrate Die Frequenz, mit der die einzelnen Messwerte gespeichert werden sollen.
- **Blockgröße** Die Anzahl der Messwerte, die zusammen in einer Einheit komprimiert und gespeichert werden sollen.
- Format Die Kompressionsmethode (siehe Kapitel [6\)](#page-40-0).

#### <span id="page-30-0"></span>4.3.2. Interaktionen

- Der Dialog zum Editieren der Auftrags-Stammdaten kann über die Schaltfläche "Ändern" aufgerufen werden.
- Die Kanalzeilen der Tabelle können mit dem Mauscursor markiert werden. Dann sind auch die Schaltflächen "Kanäle editieren..." und "Kanäle entfernen" anwählbar.
- Durch Drücken der Shift-, bzw. Strg-Tasten können in der Tabelle auch mehrere Kanäle gleichzeitig angewählt werden, die dann auch gleichzeitig editiert oder entfernt werden können.
- Die Vorgaben zu einem oder mehrerer, markierter Kanäle können durch Betätigen der Schaltfläche "Kanäle editieren..." im darauf folgenden Dialog bearbeitet<br>werden. Beim Editieren mehreren Kanäle selten eller die als haren dem Bedingung werden. Beim Editieren mehrerer Kanäle gelten allerdings besondere Bedingungen (siehe Kapitel [4.5.3\)](#page-33-1).
- Ein Doppelklick auf eine Kanalzeile öffnet ebenfalls den Dialog zum Editieren der Vorgaben des entsprechenden Kanals.
- Durch Betätigen der Schaltfläche "Kanäle entfernen" werden alle markierten<br>Kanäle eine Vermehmenschifflächte Deter bleiben aber mitschingen Kanäle aus den Vorgaben gelöscht. Erfasste Daten bleiben aber weiterhin verfügbar.
- Beim Betätigen der Schaltfläche "Kanäle hinzufügen" öffnet sich der Dialog zum<br>Kanskriter (sich s Kanital 4.4) Hinzufügen von Kanalvorgaben (siehe Kapitel [4.4\)](#page-30-1).
- Die Schaltfläche "Schliessen" beendet den Dialog und kehrt zum Hauptdialog zurück.

## <span id="page-30-1"></span>4.4. Dialog "Kanäle hinzufügen"

Nach dem Betätigen der Schaltfläche "Kanäle hinzufügen" im Dialog zum Bearbeiten vieren Aufwaren Erstehnung auch als der Pieler auch der Pieler auch der Pieler auch der Pieler auch der Pieler auch der Pieler auch der Piele eines Auftrages öffnet sich ein Dialogfenster, wie in Abbildung [4.4](#page-31-2) dargestellt. Gleichzeitig wird versucht, eine TCP-Verbindung zur Datenquelle aufzubauen, um deren Kanäle abzurufen.

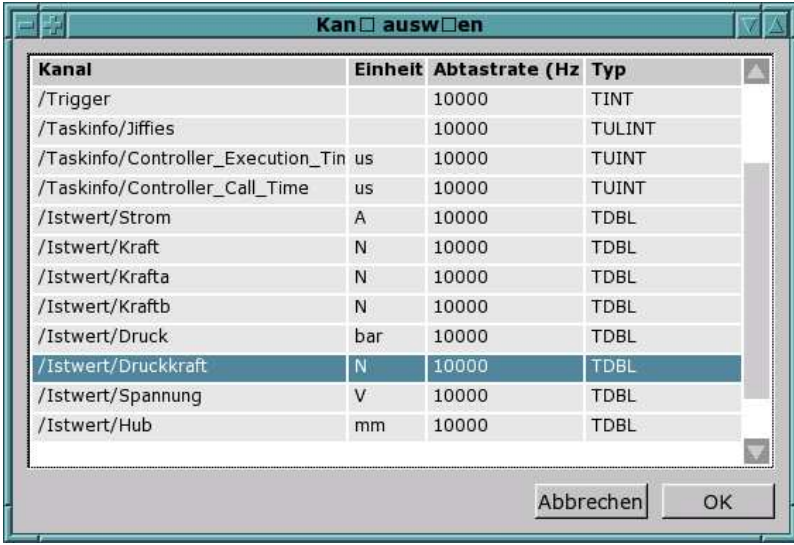

<span id="page-31-2"></span>Abbildung 4.4.: Dialog zum Hinzufugen von Kanalvorgaben ¨

### <span id="page-31-0"></span>4.4.1. Anzeigen

- Während versucht wird, die Verbindung mit der Datenquelle aufzubauen, erscheint eine Meldung "Empfange Kanäle...". Kann die Verbindung auch nach<br>siner festselsster Wertspit nicht sufraksut werden, auch sint ein Ferster mit einer festgelegten Wartezeit nicht aufgebaut werden, erscheint ein Fenster mit der entsprechenden Fehlermeldung und der Dialog schliesst sich.
- Wurde die Kanalliste erfolgreich abgerufen, erscheinen die einzelnen Kanäle in einer Tabelle. Dort sind der Kanalname, die Einheit, die maximale Abtastfrequenz und der Kanal-Datentyp angegeben.

### <span id="page-31-1"></span>4.4.2. Interaktionen

- Der Benutzer kann einzelne Kanäle mit dem Cursor selektieren. Durch Drücken der Strg- bzw. Shift-Tasten lassen sich auch mehrere Kanäle gleichzeitig anwählen.
- Bei Betätigen der Schaltfläche "OK" werden alle angewählten Kanäle in die Liste der Kanalvorgaben des Auftrags eingefügt. Ist ein Kanal schon vorhanden, so wird dies in einem Fenster mit der entsprechenden Warnmeldung angezeigt. Die restlichen Kanäle werden aber dennoch hinzugefügt. Falls Änderungen durchgeführt wurden, wird ein evtl. laufender dlsd-Erfassungsprozess zur Ubernahme der neuen Kanalvorgaben aufgefordert.
- Das Betätigen der Schaltfläche "Abbrechen" schliesst den Dialog, ohne neue Kanalvorgaben zum Auftrag hinzuzufügen.

## <span id="page-32-0"></span>4.5. Dialog "Kanäle bearbeiten"

Der in Abbildung [4.5](#page-32-2) dargestellte Dialog zum Bearbeiten von Kanalvorgaben erscheint bei einem Doppelklick auf eine Kanalvorgabe im Dialog zum Bearbeiten eines Auftrags, oder nach Betätigen des Schaltfläche "Kanäle bearbeiten", nachdem ein oder<br>mechanische Kanäle selektischen under mehrere Kanäle selektiert wurden.

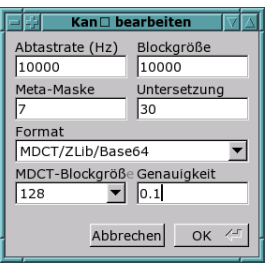

<span id="page-32-2"></span>Abbildung 4.5.: Dialog zum Bearbeiten von Kanalvorgaben

### <span id="page-32-1"></span>4.5.1. Anzeigen

Folgende Eingabefelder stehen dem Benutzer zur Parametrisierung der Kanalvorgabe(n) bereit:

- Abtastrate Die Anzahl der Werte, die pro Sekunden gespeichert werden sollen. Diese Rate muss ein ganzzahliger Teiler der maximalen Abtastfrequenz des betroffenen Kanales sein.
- Blockgröße Die Anzahl der Werte, die in einem Block komprimiert und gespeichert werden. Je größer der Block, desto besser kann u. U. komprimiert werden, desto länger dauert allerdings auch der Kompressionsvorgang. Die Blockgröße muss bei einer MDCT-basierten Kompression ein ganzzahliges Vielfaches der MDCT-Blockgröße sein.
- Meta-Maske Dieser Wert kann momentan nicht editiert werden Die Meta-Maske ist eine Bitmaske, die die Arten der zu speichernden Meta-Daten angibt. Siehe dazu Kapitel [2.2.2.](#page-11-1)
- Untersetzung Die Meta-Untersetzung ist die Anzahl Datenwerte einer Meta-Ebene aus denen ein neuer Meta-Wert der nächsthöheren Ebene generiert wird. Siehe dazu ebenfalls Kapitel [2.2.2.](#page-11-1) Dieser Wert bedarf normalerweise keiner Anpassung.
- Format Das Kompressionsformat, mit dem die erfassten Daten vor der Speicherung komprimiert werden. Je nach Kompressionsverfahren sind noch weitere Parameter anzugeben.
- **MDCT-Blockgröße** Dieser Parameter ist bei MDCT-Basierten Kompressionsverfahren mit anzugeben und verhält sich ähnlich wie die Blockgröße. Siehe Kapitel [6.2.](#page-41-0)
- Genauigkeit Manche, verlustbehaftete Kompressionsverfahren erlauben es, den maximalen, absoluten Fehler anzugeben. Der Fehler muss immer in der Einheit des entsprechenden Kanales angegeben werden.

#### <span id="page-33-0"></span>4.5.2. Interaktionen

- Betätigen der Schaltfläche "OK" prüft die angegebenen Parameter zuerst auf  $\sum_{n=1}^{\infty}$ Plausibilität. Schlägt dies fehl, wird ein Fenster mit den entsprechenden Fehlermeldungen angezeigt. Ansonsten werden alle angegebenen Parameter bei den zuvor selektierten Kanalvorgaben angewendet, der evtl. laufende dlsd-Erfassungsprozess zur Ubernahme der neuen Parameter aufgefordert und der Dialog geschlossen.
- Bei Betätigung der Schaltfläche "Abbrechen" werden keine Änderungen durchgeführt und der Dialog geschlossen.

#### <span id="page-33-1"></span>4.5.3. Gleichzeitiges Editieren mehrerer Kanalvorgaben

Der Dialog zum Bearbeiten von Kanalvorgaben (Abbildung [4.5\)](#page-32-2) kann auch dazu genutzt werden, mehrere Kanäle gleichzeitig zu editieren. In diesem Fall gilt Folgendes:

- Beim Offnen des Dialoges werden alle Parameter, die zu diesem Zeitpunkt bei allen zu ändernden Kanalvorgaben gleich sind, in der Dialogmaske angezeigt. Bei Parametern, die nicht bei allen Kanalvorgaben gleich sind, bleiben die entsprechenden Eingabefelder leer.
- Das Verändern oder Eintragen eines Wertes in der Dialogmaske führt dazu, dass dieser Wert nach Betätigen der "OK"-Schaltfläche bei **allen** zuvor selektierten<br>Kanalisanskan sinntransn mind Kanalvorgaben eingetragen wird.
- Ist ein Wert in der Maske bei Betätigen der "OK"-Schaltfläche leer, so wird dieser bei keiner Kanalvorgabe verändert. Alle zuvor selektierten Kanäle behalten in diesem Fall den entsprechenden, vorherigen Wert. So ist es möglich bei einer Reihe von Kanalvorgaben z. B. nur die Abtastrate zu ändern.
- Die Parameter der Kompression (Format, MDCT-Blockgröße und Genauigkeit) sind diesbezüglich eine Einheit. Das bedeutet, dass die Kompressionsparameter anfangs nur gezeigt werden, wenn sie bei allen Kanalvorgaben exakt gleich sind. Respektive können die genannten Kompressionsparameter auch nur alle gemeinsam geändert werden.

## <span id="page-34-3"></span><span id="page-34-0"></span>5. Der Betrachter DLS View

Das Programm DLS View dient zur einfachen Ansicht der erfassten Daten eines Auftrages. Es besteht deshalb lediglich aus zwei Dialogen (siehe Abbildungen [5.1](#page-34-2) und [5.3\)](#page-38-0).

## <span id="page-34-1"></span>5.1. Hauptdialog

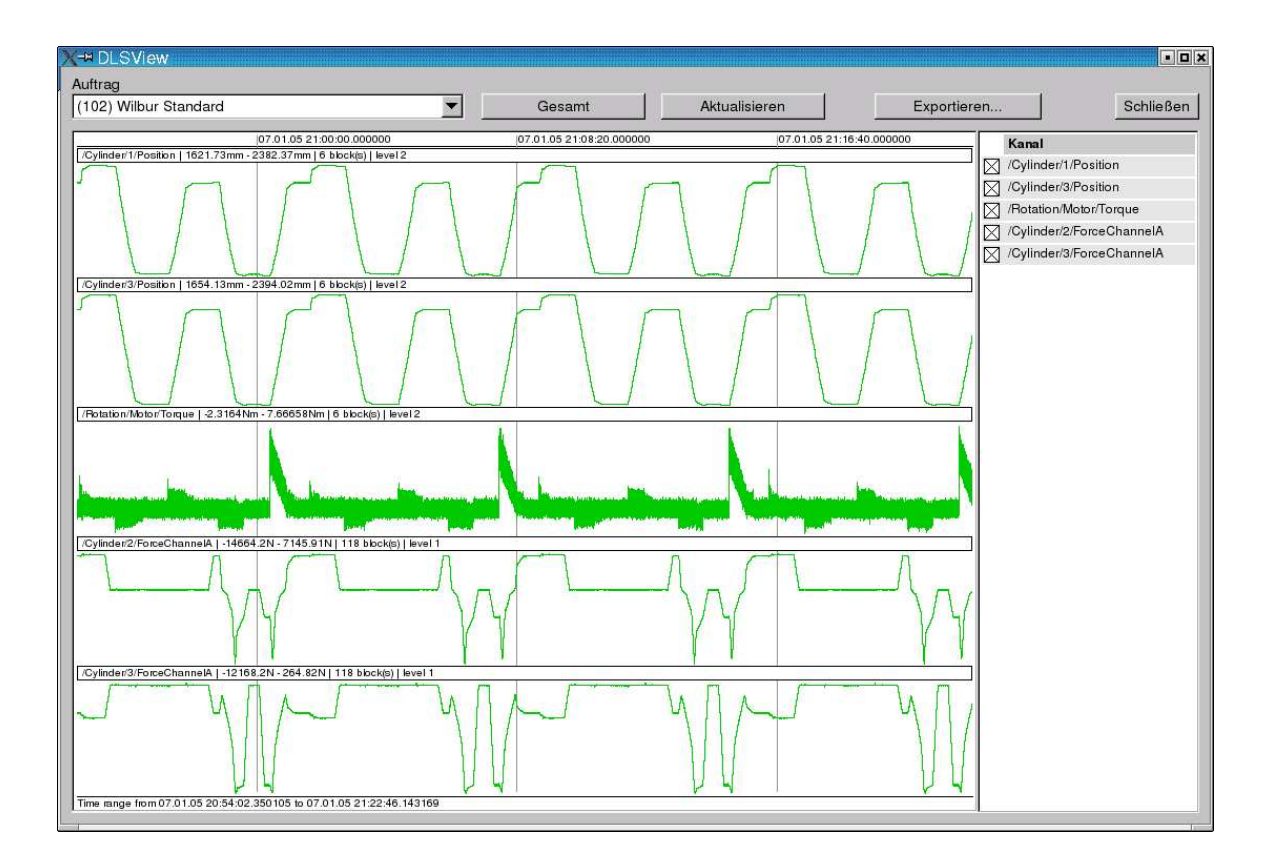

<span id="page-34-2"></span>Abbildung 5.1.: Hauptdialog des Betrachters DLS View

#### <span id="page-35-0"></span>5.1.1. Anzeigen

- Am oberen Rand befindet sich links ein Auswahlfeld, in dem der Benutzer den Messauftrag anwählen kann, zu dem Daten angezeigt werden sollen.
- Rechts befindet die Liste der Kanäle, die zu dem gewählten Auftrag erfasst wurden.
- Den Großteil des Dialogfensters macht die Datenanzeige aus. Diese ist so aufgebaut, dass die Daten mehrerer Kanäle übereinander auf einer gemeinsamen Zeitskala angezeigt werden können, die am oberen Rand zu sehen ist. Die Skalenstriche erscheinen als senkrechte, graue Linien im Koordinatensystem.
- Ganz unten in der Anzeige befindet sich eine schmale Textzeile, in der die jeweils angezeigte Zeitspanne zu sehen ist.
- Über jedem, angezeigten Kanal ist eine schmale Kopfzeile zu sehen, in der der Kanalname, der angezeigte Wertebereich, die Anzahl der geladenen Datenblöcke und die geladenen Meta-Ebenen (siehe Kapitel [2.2.2\)](#page-11-1) angezeigt werden. Darunter folgen jeweils die Daten. Eine blaue Kurve bedeutet, dass es sich bei den angezeigten Daten um generische Daten (Meta-Ebene 0) handelt, wurde zur Anzeige eine höhere Meta-Ebene verwendet, ist der entsprechende Kurvenabschnitt grün.
- Wurden in einer Zeitspanne keine Daten erfasst, wird dieser in der betroffenen Kanalzeile hellgelb hinterlegt (siehe Abbildung [5.2\)](#page-37-1).
- Da alle Kanalzeilen sich die Gesamthöhe der Anzeige teilen müssen, werden die Kanalzeilen mit zunehmender Anzahl schmaler. Unterschreitet die Höhe einer einzelnen Kanalzeile einen festgelegten Wert, wird rechts eine Scroll-Leiste eingeblendet.

#### <span id="page-35-1"></span>5.1.2. Interaktionen

- In der Auswahlliste "Auftrag" kann der Benutzer den Auftrag wählen, dessen aufgesta Deter er geneinen mächte Densefein mind die Liste der erforsten Kanäla erfasste Daten er anzeigen möchte. Daraufhin wird die Liste der erfassten Kanäle aktualisiert.
- Der Benutzer kann durch Markieren der Kästchen vor den Kanalnamen in der Kanalliste einzelne Kanäle in der Datenanzeige ein- oder ausblenden.
- Durch Betätigen der Schaltfläche "Gesamt" wird die Gesamtzeitspanne, in der zu den gewählten Kanälen Daten erfasst wurden, ermittelt und angezeigt.

Werden unmittelbar danach Kanäle hinzugefügt oder entfernt, wird immer wieder die neue Gesamtzeitspanne ermittelt. Erst wenn der Benutzer explizit eine andere Zeitspanne zur Anzeige wählt, bleibt diese auch beim Hinzufügen oder Entfernen von Kanälen konstant.

- Das betätigen der Schalfläche "Aktualisieren" liest alle Kanaldaten der eingestellten Zeitspanne neu ein und zeigt diese an.
- Bei Betätigung der Schaltfläche "Exportieren..." öffnet sich der Export-Dialog  $(i_{\text{else}} \Lambda_{\text{leb}})$ (siehe Abschnitt [5.2\)](#page-36-0).
- Durch Drücken und Halten der linken Maustaste im Datenbereich der Anzeige kann der Benutzer eine neue Zeitspanne anwählen, die während des Haltens der Maustaste durch zwei senkrechte, rote Linien markiert wird. Diese sind am oberen Rand mit den genauen Zeitpunkten beschriftet. Durch Loslassen der linken Maustaste wird der neue Zeitbereich übernommen und es werden die entsprechenden Daten geladen.

Ubrigens kann die Position beim Loslassen der Maustaste durchaus auch aus- ¨ serhalb des Anzeigebereiches liegen, womit eine leichte Vergrößerung der angezeigten Zeitspanne möglich ist.

- In ähnlicher Weise kann durch Drücken und Halten der rechten Maustaste auf dem Anzeigebereich die angezeigte Zeitspanne verschoben werden. Loslassen der Maustaste bewirkt die Übernahme der neuen Zeitspanne.
- Ein Doppelklick in den Datenbereich bewirkt, dass die angezeigte Zeitspanne um den Faktor 2 erweitert wird. Vorher wird sie um den angeklickten Zeitpunkt zentriert. Ist während des Doppelklicks die Shift-Taste gedrückt, wird für die Erweiterung der Faktor 10 verwendet.
- Hat der Daten-Bereich den Tastatur-Fokus, bewirkt das Drücken der  $Strq$ -Taste, dass an dem Zeitpunkt, auf den der Mauscursor zeigt, eine vertikale "Scanlinie"<br>geschichtet wird (siehe Abbildung 5.2). Schweidet diese Linie eine engesiste gezeichnet wird (siehe Abbildung [5.2\)](#page-37-1). Schneidet diese Linie eine angezeigte Kurve, so wird der Datenwert am Schnittpunkt angezeigt.

Da die Scanlinie nicht unendlich schmal ist, fallen evtl. viele Datenwerte in den Bereich, den sie überdeckt. In diesem Fall wird der gesamte Wertebereich der meer der beamme negenden werde mit zwer norzondalen Einen markter, die dann dem Minimum und dem Maximum entsprechen (siehe 3. Kanal in unter" der Scanlinie liegenden Werte mit zwei horizontalen Linien markiert, Abbildung [5.2\)](#page-37-1).

## <span id="page-36-0"></span>5.2. Dialog "Exportieren..."

#### <span id="page-36-1"></span>5.2.1. Anzeigen

- Im oberen Teil des Dialogs (siehe Abb. [5.3\)](#page-38-0) werden die Anzahl der gewählten Kanäle und die gewählte Zeitspanne angezeigt. Exportiert wird immer die aktuell gewählte Ansicht des Hauptdialogs.
- Im unteren Bereich befindet sich ein Fortschrittsbalken, der später den Export-Fortschritt anzeigt.

<span id="page-37-2"></span>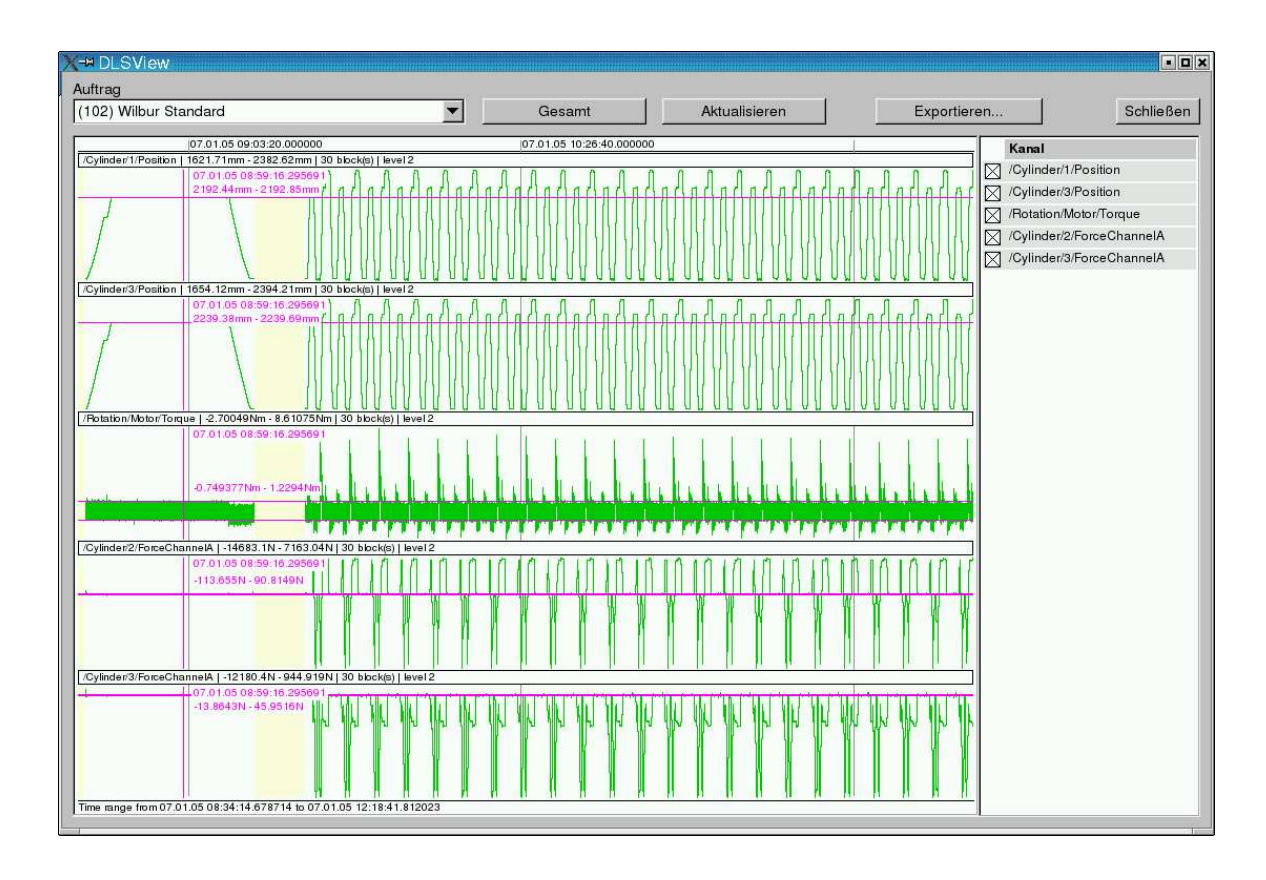

<span id="page-37-1"></span>Abbildung 5.2.: Scanlinien bei gedrückter Strg-Taste

### <span id="page-37-0"></span>5.2.2. Interaktionen

- In der Mitte des Dialogs (siehe Abb. [5.3\)](#page-38-0) befinden sich Checkboxen um die Export-Formate zu wählen. Es können durchaus mehrere Formate gleichzeitig exportiert werden.
- Bei Betätigen der Schaltfläche "Exportieren" beginnt der Datenexport. Falls die Umgebungsvariable \$DLS EXPORT gesetzt ist, werden die Daten in das entsprechende Verzeichnis geschrieben. Andernfalls wird das aktuelle Verzeichnis genutzt. Damit beim Export keine Daten überschrieben werden, wird immer ein Unterverzeichnis erstellt, dass alle Datendateien enthält. Der Name dieses Unterverzeichnisses wird durch die Umgebungsvariable \$DLS EXPORT FMT bestimmt, die Platzhalter nach den Konventionen der C-Funktion strftime() erlaubt. Siehe man 3 strftime für eine Auflistung. Ist die Umgebungsvariable nicht gesetzt, wird ein Standardverzeichnisname dls-export-%Y-%m-%d-%H-  $\%M-\%S$  angenommen.
- Die Schaltfläche "Abbrechen" bricht den Export ab und schließt den Dialog.

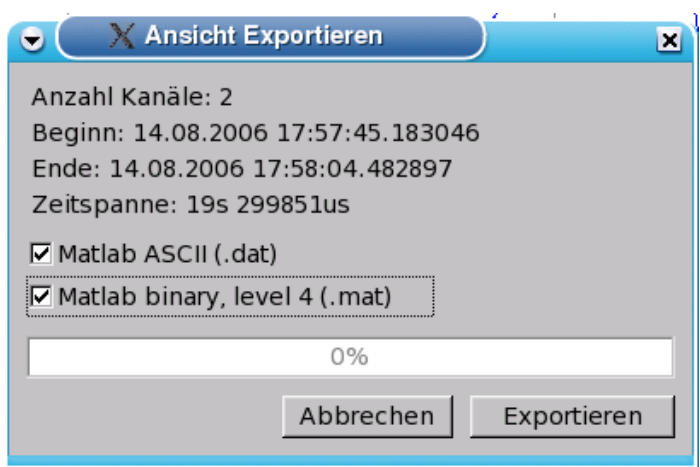

<span id="page-38-0"></span>Abbildung 5.3.: Export-Dialog des Betrachters DLS View

## <span id="page-40-2"></span><span id="page-40-0"></span>6. Kompressionsmethoden

Die Kompression der von der Datenquelle empfangenen Messdaten dient zur Verkleinerung des benötigten Speicherplatzes im Dateisystem. Sie findet immer Blockweise statt (d. h. es werden immer eine bestimmte Anzahl Datenwerte gemeinsam komprimiert), wobei der Benutzer die Blockgröße in den Kanalvorgaben einstellen kann. Man unterscheidet grundsätzlich zwischen verlustfreier und verlustbehafteter Kompression.

Das DLS-System unterstützt verschiedene Kompressionsalgorithmen. Da die meisten Algorithmen bin¨are Daten als Ausgabe haben, werden diese vor der Speicherung in die Datendateien in Base64 kodiert. Das hat zwar zur Folge, dass der benötigte Speicherplatz um ein Drittel vergrößert wird, hat aber zum Vorteil, dass die komprimierten Daten in "druckbaren" Zeichen vorliegen, und somit in XML kodiert werden können.<br>Desuscen kehen alle Kompressionsmetheden des DIS des Suffer (Beesf) Deswegen haben alle Kompressionsmethoden des DLS das Suffix /Base64.

Folgende Kompressionsmethoden werden vom DLS unterstützt:

- ZLib/Base64 Ein einfaches, aber effizientes Kompressionsverfahren, dass eine verlustfreie Kompression bietet. Siehe Kapitel [6.1.](#page-40-1)
- MDCT/ZLib/Base64 Ein erweitertes Kompressionsverfahren, dass die Daten durch eine Transformation und eine Quantisierung aufbereitet und dann erst komprimiert. Siehe Kapitel [6.2.](#page-41-0)

### <span id="page-40-1"></span>6.1. Kompression mit der ZLib

Kompressionsverfahren: ZLib/Base64 Komprimierbare Datentypen: Alle.

Die Bibliothek " ZLib" (<http://www.gzip.org/zlib>) stellt Funktionen zur verlustfreien Kompression von Daten bereit. Der dlsd-Erfassungprozess nutzt diese im Kompressionsverfahren ZLib/Base64. Ausserdem wird der ZLib-Algorithmus zur Unterstutzung in den weiteren Verfahren genutzt, um die bereits aufbereiteten Daten weiter ¨ zu komprimieren.

Da die ZLib Binärdaten liefert, werden diese danach in allen Verfahren in Base64 kodiert gespeichert.

### <span id="page-41-3"></span><span id="page-41-0"></span>6.2. Kompression mit der MDCT

Kompressionsverfahren: MDCT/ZLib/Base64 Komprimierbare Datentypen: TFLT, TDBL

Das Kompressionverfahren MDCT ("modifizierte, diskrete Cosinus-Transformation") des DLS ist eigentlich ein hybrides Verfahren in dem die Daten zuerst mit der MDCT transformiert, dann quantisiert und schliesslich bitweise transponiert werden, um die darauf folgende Kompression mit der ZLib effektiver zu machen. Dabei wird das Ziel verfolgt, die Messdaten zwar verlustbehaftet, aber mit begrenztem Fehler zu komprimieren.

### <span id="page-41-1"></span>6.2.1. MDCT

Die MDCT eine Art diskretes Aquivalent zur Fourier-Transformation, dass ein Signal ¨ in die entsprechende Repräsentation als Koeffizienten von harmonischen Schwingungen transformiert, die überlagert wieder das Originalsignal ergeben.

Während die "normale" DCT darauf basiert, dass immer n Werte in n Koeffizienten<br>trensfemmiert werden, eus danen denn des Orisinelsimel vellständig wiederhamsstellt transformiert werden, aus denen dann das Originalsignal vollständig wiederhergestellt werden kann, werden bei der "modifizierten" DCT immer n Werte in  $\frac{n}{2}$  Koeffizienten transformiert, die an sich eine unvollständige Repräsentation des Originalsignales sind. Da die Transformation aber zu  $50\%$  überlappend durchgeführt wird, kann das Originalsignal durch erneutes Uberlappen zweier aufeinanderfolgender, rücktransformierter Sequenzen von Koeffizienten wiederhergestellt werden. Dieses Verfahren ist in Abbildung [6.1](#page-41-2) dargestellt.

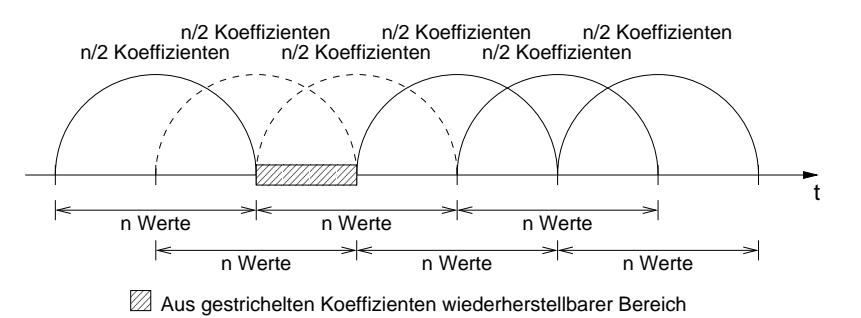

<span id="page-41-2"></span>Abbildung 6.1.: Modifizierte, diskrete Cosinus-Transformation

Diese modifizierte DCT wird ergänzt durch das Überlagern der zu transformierenden Werte mit einer Fensterfunktion, die die am Rand liegenden Werte geringer gewichtet. So wird verhindert, dass die unterschiedlichen Fehler an den Randbereichen der Einzeltransformationen zu "Artefakten" führen und das Originalsignal sich nahtlos wiederherstellen lässt.

### <span id="page-42-0"></span>6.2.2. Quantisierung

Die durch die MDCT ermittelten Koeffizienten werden einer Integer-Quantisierung unterzogen. Dabei wird mit einem Bisektionsverfahren entschieden, wie viele Bit minimal zur Quantisierung herangezogen werden können, ohne das der maximale Fehler bei einer Rücktransformation zu groß würde. Das Quantisierungsverfahren liefert neben den auf n Bits quantisierten Koeffizienten auch noch den Gleitkomma-Skalierungsfaktor, der zur Wiederherstellung der Originalkoeffizienten benötigt wird.

Da der maximale Fehler bei einer einzelnen, inversen MDCT nicht genau bestimmt werden kann, wird dieser durch die Hälfte des vorgegebenen Fehlers abgeschätzt. Wenn zwei Sequenzen von rücktransformierten Koeffizienten zur Wiederherstellung des Originalsignales überlagert werden, kann der vorgegebene Fehler nicht überschritten werden, wenn der absolute Fehler in beiden Teilsignalen die Hälfte des maximalen Gesamtfehlers nicht überschreitet.

Signale aus technischen Prozessen eignen sich oft sehr gut fur die Transformation mit ¨ der MDCT, da sie in den meisten Fällen auf überlagerte, harmonische Schwingungen zurückzuführen sind. Das bedeutet, dass die hochfrequenten Anteile der entsprechenden Koeffizienten oft nicht stark ausgeprägt sind und durch die Quantisierung weitestgehend angeglichen werden können. Das führt später zu einer guten Kompressiblität.

### <span id="page-42-1"></span>6.2.3. Transponierung

Die Transponierung wird deshalb benötigt, weil das Kompressionsverfahren ZLib byteweise arbeitet und ähnliche Bitmuster in den meisten Fällen nicht erkennen kann. Also werden die einzelnen Bits der quantisierten Koeffizienten im Speicher umsortiert. Dazu werden die Koeffizienten zuerst von ihren Vorzeichnen getrennt. Die Vorzeichenbits werden separat vor den Koeffizientenbits abgelegt. Dann folgen zuerst alle MSB's  $\mu$ most significant bits") der Koeffizienten und zuletzt alle LSB's  $\mu$ least significant <sup>"</sup>", bits" significant bits") der Koeffizienten die zutetzt alle *EBB* s <sub>(st</sub>east significant) bits"). So entstehen durch die meist sehr kleinen Koeffizienten der höherfrequenten Schwingungen viele Null-Bytes, die sich gut komprimieren lassen.

Ein Komprimierter MDCT-Block besteht also aus dem Skalierungsfaktor der quantisierten Koeffizienten (4 Bytes, bzw. 8 Bytes), der Anzahl q der benutzten Quantisierungsbits (1 Byte), n Vorzeichnenbits und schliesslich  $q \cdot (n-1)$  Koeffizientenbits.

### <span id="page-42-2"></span>6.2.4. MDCT über schnelle FFT

Marios Athineos<sup>[1](#page-42-3)</sup> hat ein Verfahren entwickelt, um eine MDCT über  $n$  Werte auf eine Fourier-Transformation über $\frac{n}{4}$  Werte zu reduzieren. Der DLS benutzt dieses Verfahren in Kombination mit der FFTW3 -Bibliothek (siehe Anhang [A\)](#page-44-0) um den Rechen-

<span id="page-42-3"></span><sup>1</sup>marios@ee.columbia.edu, <http://www.ee.columbia.edu/~marios>, Columbia University

<span id="page-43-4"></span>aufwand erheblich zu mindern. Diese Bibliothek vereint effiziente Algorithmen zur Berechnung der Fourier-Transformation mit der Benutzung von Prozessor-Erweiterungen wie MMX oder DDE.

## <span id="page-43-0"></span>6.3. Kompression über Quantisierung

Kompressionsverfahren: Quant/ZLib/Base64 Komprimierbare Datentypen: TFLT, TDBL

Dieses verlustbehaftete Kompressionsverfahren unterzieht die zu komprimierenden Datenwerte einer absoluten Quantisierung, differentiert diese, und speichert sie transponiert ab. Dieses Verfahren bereitet die "Rohdaten" auf und macht so die darauffol-<br>nur de Kampussian wit der ZLib nach effektiven gende Kompression mit der ZLib noch effektiver.

### <span id="page-43-1"></span>6.3.1. Quantisierung

Bei der Quantisierung werden die einzelnen (Fließkomma-)Werte über einen Skalierungsfaktor auf einen begrenztes Intervall der naturlichen Zahlen abgebildet. Eine ¨ Kompression wird dadurch erreicht, dass versucht wird, dieses Intervall möglichst klein zu halten, um die quantisierten Werte mit wenigen Bits kodieren zu können. Dies wird allerdings nur soweit verfolgt, wie der dadurch entstehende Fehler unter einer vom Benutzer festgelegten Grenze bleibt.

### <span id="page-43-2"></span>6.3.2. Differentierung

Zusätzlich werden die quantisierten Werte differentiert, um lineare Signalverläufe in der Kodierung gleichartiger werden zu lassen, so dass der ZLib-Algorithmus die Daten besser komprimieren kann. Dazu wird am Anfang des komprimierten Datensatzes das (Integer-)Offset abgelegt und von dort an nur noch die Differenz von Wert zu Wert gespeichert.

### <span id="page-43-3"></span>6.3.3. Transponierung

Die Transponierung erfolgt aus den selben Gründen wie im Verfahren MDCT/Z-Lib/Base64. Siehe dazu Kapitel [6.2.3.](#page-42-1)

## <span id="page-44-4"></span><span id="page-44-0"></span>A. Installation des DLS

### <span id="page-44-1"></span>A.1. Systemvoraussetzungen

Der DLS ist zu weiten Teilen in der Programmiersprache C++ implementiert. Er benötigt zum Kompilieren und Laufen ein Linux-Betriebssystem.

Folgende Software muss für die Kompilierung und zur Laufzeit installiert sein:

- Für das Aufzeichnen der während der Laufzeit anfallenden Nachrichten wird der syslogd verwendet, der standardmäßig jeder Linux-Distribution beiliegt.
- Für das Kompilieren der grafischen Benutzeroberflächen DLS Manager und DLS View ist zusätzlich die GUI-Bibliothek FLTK in der Version 1.1 nötig, die von der FLTK-Homepage <http://www.fltk.org> heruntergeladen werden kann. Die Bibliothek muss mit Unterstützung für Multithreading<sup>[1](#page-44-3)</sup> kompiliert worden sein (configure-Schalter --enable-threads).
- Für die Kompression wird die  $ZLib$  benötigt. Diese ist in nahezu jeder Linux-Distribution enthalten. Notfalls kann sie von <http://www.gzip.org/zlib> heruntergeladen und installiert werden.
- Ebenfalls für die Kompression wird die  $FFTW3$ -Bibliothek benötigt. Mit dieser ist der DLS in der Lage die für die MDCT-Kompression nötigen Fourier-Transformationen effizient zu berechnen. Die Bezugsquelle fur die Bibliothek ist ¨ <http://www.fftw.org/download.html>.
- Für den DLS Manager und für FLTK wird die *pthreads*-Bibliothek benötigt.

## <span id="page-44-2"></span>A.2. Installation

Nach dem Kopieren von der EtherLab<sup>®</sup>-CD oder Herunterladen von der EtherLab<sup>®</sup>-Homepage <http://etherlab.org> kann das DLS-Archiv entpackt werden:

\$ tar xjf dls-1.0-rXXX.tar.bz2 \$ cd dls-1.0-rXXX.tar.bz2

<span id="page-44-3"></span><sup>1</sup>Leider liegt manchen Linux-Distributionen nur ein Packet ohne Multithreading vor, so dass die FLTK-Bibliothek selber kompiliert werden muss.

<span id="page-45-1"></span>Nun kann der Quellcode mit den unten angegebenen Befehlen konfiguriert und kompiliert werden. Der configure-Befehl kennt die Parameter --with-fltk-dir und --with-fftw3-dir um die (abweichenden) Installationsverzeichnisse der jeweiligen Bibliotheken anzugeben. Das Standard-Installationsverzeichnis des DLS is /opt/etherlab. Ein anderes Verzeichnis kann mit dem Parameter --prefix angegeben werden.

```
$ ./configure
$ make
```
Ein anschließender Aufruf (als root) von

```
# make install
```
installiert alle nötigen Executables, Scripts und Template-Konfigurationsdateien.

### <span id="page-45-0"></span>A.3. DLS als Dienst einrichten

Soll der DLS als Dienst eingerichtet werden, mussen das Init-Script, die Sysconfig- ¨ Datei und das Profile-Script in die für die Distribution passenden Verzeichnisse kopiert werden. Die folgenden Befehle passen für eine SUSE Linux Distribution, können für andere Distributionen allerdings leicht abweichen:

```
# cd /opt/etherlab
# cp etc/init.d/dls /etc/init.d/dls
# cp etc/sysconfig/dls /etc/sysconfig/dls
# cp etc/profile.d/dls /etc/profile.d/dls
# insserv dls
```
Die Konfiguration geschieht durch Anpassen der Sysconfig-Datei /etc/sysconfig/dls. Die entsprechnden Konfigurationsvariablen sind in der Datei dokumentiert und werden später durch ein Profile-Script als Umgebungsvariablen exportiert und stehen so allen Benutzern zur Verfügung.

Das Anlegen eines DLS-Datenverzeichnisses geschieht automatisch beim Start des DLS Managers. Dafür muss entweder die Umgebungsvariable \$DLS\_DIR gesetzt sein, oder das zu initialisierende Verzeichnis muss mittels Parameter -d übergeben werden. Ist das angebene Verzeichnis noch kein DLS-Datenverzeichnis, wird der Benutzer gefragt, ob es als solches initialisiert werden soll.

## <span id="page-46-2"></span><span id="page-46-0"></span>B. Datentypen

Tabelle [B.1](#page-46-1) zeigt alle bisher unterstützten Kanal-Datentypen und die jeweils möglichen Kompressionsmethoden.

| Typ           | <b>Beschreibung</b>               | Kompression       |
|---------------|-----------------------------------|-------------------|
| <b>TCHAR</b>  | 1 Byte Ganzzahl (mit Vorzeichen)  | ZLib/Base64       |
| <b>TUCHAR</b> | 1 Byte Ganzzahl (ohne Vorzeichen) | ZLib/Base64       |
| <b>TINT</b>   | 4 Byte Ganzzahl (mit Vorzeichen)  | ZLib/Base64       |
| <b>TUINT</b>  | 4 Byte Ganzzahl (ohne Vorzeichen) | ZLib/Base64       |
| <b>TLINT</b>  | 4 Byte Ganzzahl (mit Vorzeichen)  | ZLib/Base64       |
| <b>TULINT</b> | 4 Byte Ganzzahl (ohne Vorzeichen) | ZLib/Base64       |
| <b>TFLT</b>   | 4 Byte Gleitkomma                 | ZLib/Base64,      |
|               |                                   | MDCT/ZLib/Base64, |
|               |                                   | Quant/ZLib/Base64 |
| <b>TDBL</b>   | 8 Byte Gleitkomma                 | ZLib/Base64,      |
|               |                                   | MDCT/ZLib/Base64, |
|               |                                   | Quant/ZLib/Base64 |

<span id="page-46-1"></span>Tabelle B.1.: Unterstützte Kanal-Datentypen

## <span id="page-48-1"></span><span id="page-48-0"></span>C. PID-Dateien

Das DLS-System verwendet an mehreren Stellen sog. PID-Dateien, einen Mechanismus, der verhindern soll, dass für eine konkrete Aufgabe mehrere Prozesse laufen. Eine PID-Datei enthält die ASCII-kodierte Prozess-ID (PID) des aktuell laufenden Prozesses. Nach jedem Prozessstart wird deshalb ermittelt, ob die entsprechende Datei und evtl. schon ein Prozess mit der dort angegebenen PID existiert. Wenn beides zutrifft, darf kein neuer Prozess gestartet werden. Der Prozess muss sich sofort beenden. Existiert keine andere Instanz, kann der neu gestartete Prozess weiterlaufen un eine neue PID-Datei erstellen. Eine veraltete PID-Datei (d. h. der angegebene Prozess existiert nicht mehr) kann zuvor gelöscht werden.

## <span id="page-50-5"></span><span id="page-50-0"></span>D. Kommandozeilenparameter

## <span id="page-50-1"></span>D.1. dlsd

```
sd 1.4.0-rc2 revision de0a3e76b9ae
age: dlsd [OPTIONS]
-d <dir> Set DLS data directory.
-u <user> Switch to <user>.
-n <number> Set maximal number of open files.
-k Do not detach from console .
-w <seconds> Wait time before restarting logging
              process after an error. Default is 30.
-b Do not bind to network socket.
-p <port> Listen port or service name. Default is 53584.
-r Read-only mode (no data logging).
-h Show this help.
```
### <span id="page-50-2"></span>D.2. Init-Script

(Der Pfad kann je nach Linux-Distribution abweichen.)

USAGE: /etc/init.d/dls {start | stop | restart | status}

## <span id="page-50-3"></span>D.3. dls status

```
ll : dls_status [ OPTIONS ]
tions :
     -d [directory] DLS data directory
     -h Show this help
```
### <span id="page-50-4"></span>D.4. dls ctl

Der DLS Manager wird in Kap. [4](#page-26-0) beschrieben.

```
dls_ctl 1.0.0 revision 26
Aufruf : dls_ctl [ OPTIONEN ]
       -d [Verzeichnis] DLS-Datenverzeichnis angeben
       -u [ Benutzer ] DLS-Benutzer angeben
       -h Diese Hilfe anzeigen
```
## <span id="page-51-0"></span>D.5. dls view

```
s_view 1.4.0 - rc2 revision de0a3e76b9ae
ll : dls_view [ OPTIONS ]
     -d [directory] DLS data directory
     -h Show this help
```
### <span id="page-51-1"></span>D.6. dls

```
Usage : dls COMMAND [ OPTIONS ]
Commands :
    list - List available chunks .
  export - Export collected data .
    help - Print this help .
Enter "dls COMMAND -h" for command-specific help.
```
#### <span id="page-51-2"></span>D.6.1. dls list

```
Usage: 1. dls list [OPTIONS]
       2. dls list -j JOB [ OPTIONS ]
Description :
       1. Lists all available jobs .
       2. Lists chunks in the specified job .
Options :
        -d DIR Specify DLS data directory .
        -j JOB Specify job ID .
        -h Print this help.
```
#### <span id="page-51-3"></span>D.6.2. dls export

```
s 1.4.0 revision 1.4.0.90. ge03e73f
age: dls export [OPTIONS]
tions :
```

```
-d DIR DLS data directory. Default: $DLS_DIR
-o DIR Output directory. Default: $DLS_EXPORT_DIR or "."
-f NAMEFMT Naming format for export directory .
               See strftime (3).
               Default : $DLS_EXPORT_FMT or " dls - export -% Y -% m -% d -% H -% M -% S "
-a Enable ASCII exporter
-m Enable MATLAB4 exporter
-5 Enable HDF5 exporter
-j ID 30b to export (MANDATORY)
-c CHANNELS Indices of channels to export (see below).
               Default: All channels
-p CHANNEL Path of one channel to export ( see
               below ). This option may appear
               multiple times. Default: All channels.
-s TIMESTAMP Start time in local timezone (see below).
               Default: Start of recording
-e TIMESTAMP End time in local timezone (see below).
               Default: End of recording
-n DECIMATION Export every n'th value.
-g Export messages .
-1 LANGUAGE 2-character language code for messages.
-q Be quiet ( no progress bar )
-t Trim exported data to given start and end times (-s and -e
               required). Otherwise overlaps may occur. Default: no.
-r Exported times shall be relative to start time (or start of
               data, if no start time given).
-h Print this help
ANNELS is a comma - separated list of channel indices .
Use the minus sign to specify ranges .
Examples : "2 ,4 ,9" , "1 -20" , "2 ,4 ,13 -15 ,42".
ANNEL is a signal name , optionally prefixed with
 'FILE:', where FILE is the name of the exported
channel data file. If FILE is empty, or there is no
colon found , files are named according to the channel
indices .
MESTAMP is a broken - down time with microsecond resolution :
YYYY [ - MM [ - DD [ - HH [ - MM [ - SS [ - UUUUUU ]]]]]] or
YYYY [-MM [-SS [ HH [:MM [:SS [.UUUUUU]]]]]].
Examples : "2006 -08" , "2005 -08 -15 13:14:58.896366"
```
### <span id="page-52-0"></span>D.7. dls\_quota

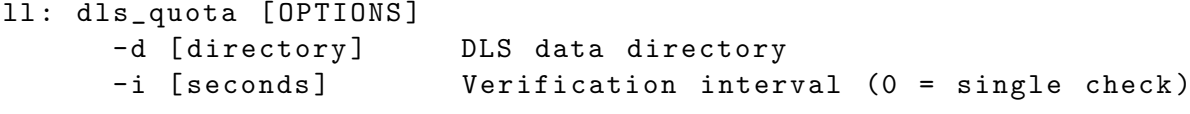

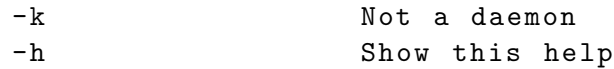

## <span id="page-54-0"></span>Index

\$DLS DIR, [2,](#page-7-2) [40](#page-45-1) \$DLS EXPORT, [32](#page-37-2) \$DLS EXPORT FMT, [32](#page-37-2) Architektur, [3](#page-8-4) Aufräumprozess, [10,](#page-15-1) [12](#page-17-0)  $C_{++}$ , [39](#page-44-4) Chunk, [7,](#page-12-1) [10,](#page-15-1) [16](#page-21-2) Definition, [6](#page-11-2) Daten generische, [6](#page-11-2) Datenblock, [6](#page-11-2) Datenquelle Definition, [1](#page-6-3) DLS, [1](#page-6-3) dls (Tool), [2](#page-7-2) Kommandozeilenparameter, [46](#page-51-4) DLS Manager, [2,](#page-7-2) [21,](#page-26-3) [39](#page-44-4) Kommandozeilenparameter, [45](#page-50-5) DLS View, [2,](#page-7-2) [29,](#page-34-3) [39](#page-44-4) Kommandozeilenparameter, [46](#page-51-4) DLS-Datenverzeichnis, [2,](#page-7-2) [3,](#page-8-4) [13](#page-18-2) dls quota, [10](#page-15-1) Kommandozeilenparameter, [47](#page-52-1) dls status, [2](#page-7-2) Kommandozeilenparameter, [45](#page-50-5) dlsd, [3](#page-8-4) Erfassungsprozess, [5](#page-10-2) Kommandozeilenparameter, [45](#page-50-5) Mutterprozess, [3](#page-8-4) Endianess, [7](#page-12-1) FLTK, [39](#page-44-4)

Init-Script, [2](#page-7-2)

Kommandozeilenparameter, [45](#page-50-5) Installation, [39](#page-44-4) Kanal Abtastfrequenz, [1](#page-6-3) Datentyp, [1](#page-6-3) Datentypen, [41](#page-46-2) Definition, [1](#page-6-3) Einheit, [1](#page-6-3) Kanalvorgabe, [1](#page-6-3) Kompression, [35](#page-40-2) Linux, [39](#page-44-4) MDCT, [36](#page-41-3) Messauftrag, [2](#page-7-2)[–6,](#page-11-2) [21,](#page-26-3) [22](#page-27-3) Definition, [1](#page-6-3) Meta-Daten, [6](#page-11-2) Meta-Maske, [7](#page-12-1) Meta-Typen, [7](#page-12-1) Meta-Untersetzung, [6](#page-11-2) Nachrichten, [11](#page-16-2) PID-Dateien, [3,](#page-8-4) [14,](#page-19-2) [15,](#page-20-0) [43](#page-48-1) Quantisierung, [38](#page-43-4) Quota, [9](#page-14-1) Signalbehandlung, [5,](#page-10-2) [11](#page-16-2) Spooling, [4](#page-9-1) Sysconfig-Datei, [2](#page-7-2) syslogd, [5,](#page-10-2) [12,](#page-17-0) [39](#page-44-4) Werkzeuge, [2](#page-7-2) XML, [7](#page-12-1) ZLib, [35](#page-40-2)

# Abbildungsverzeichnis

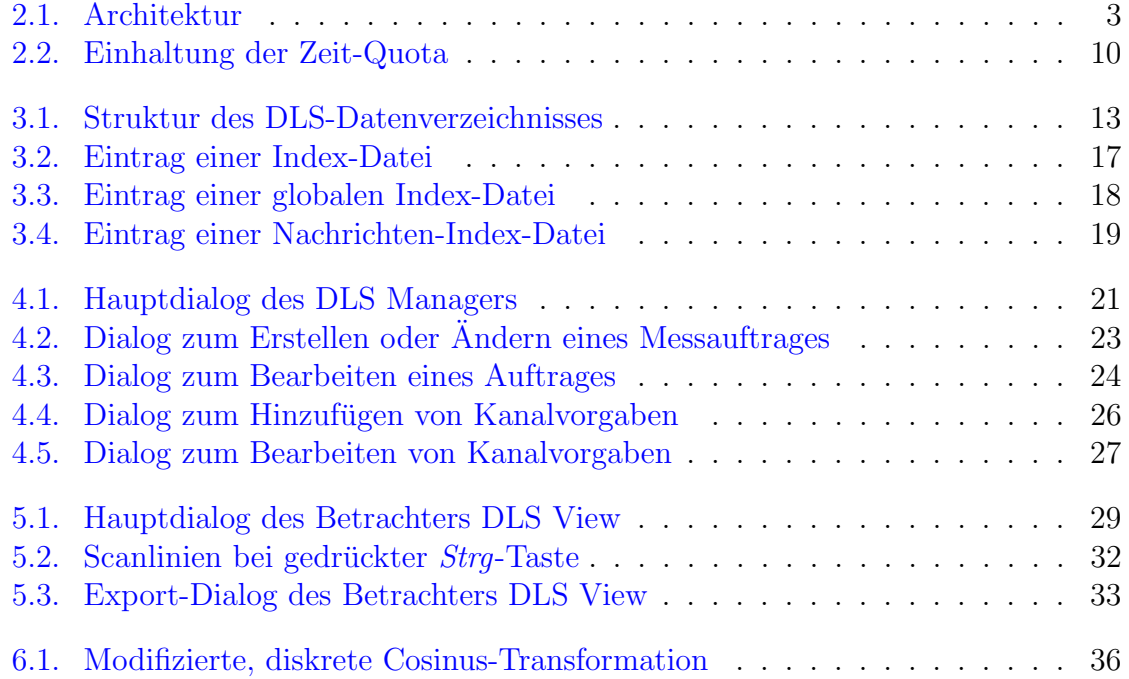

# Tabellenverzeichnis

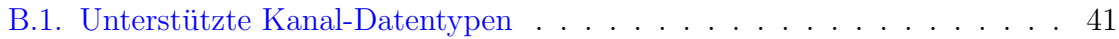